# EXILIM

液晶デジタルカメラ *EX-S770* 取扱説明書 (保証書付き)

# ごあいさつ

このたびはカシオ製品をお買い上げいただき、 誠にありがとうございます。

- 本機をご使用になる前に、必ず別冊の「安全 上のご注意」をよくお読みの上、正しくお使 いください。
- 本書はお読みになった後も、大切に保管して ください。
- •本製品に関する情報は、カシオデジタルカメ ラオフィシャルWebサイト (http://dc.casio.jp/) または カシオホームページ (http://casio.jp/) でご覧になることができ ます。

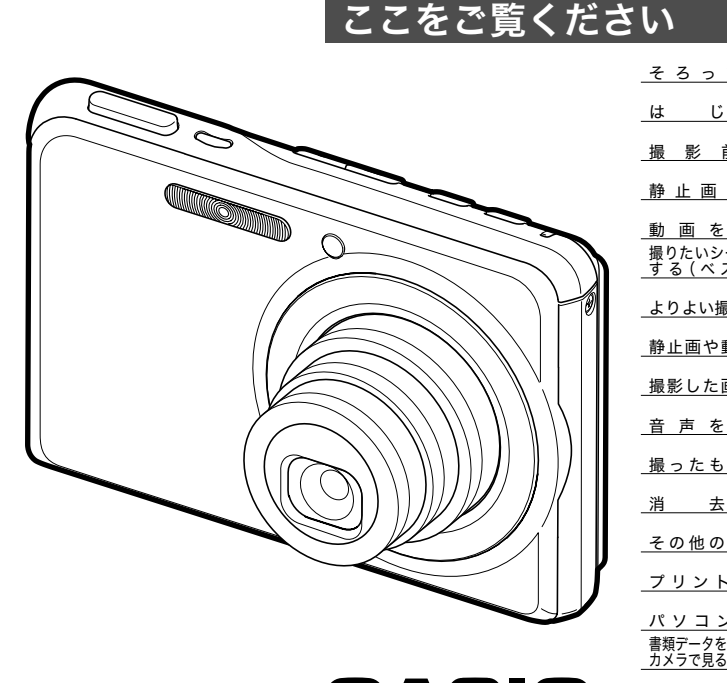

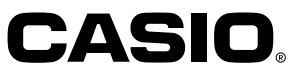

すぐに使いたいかたは

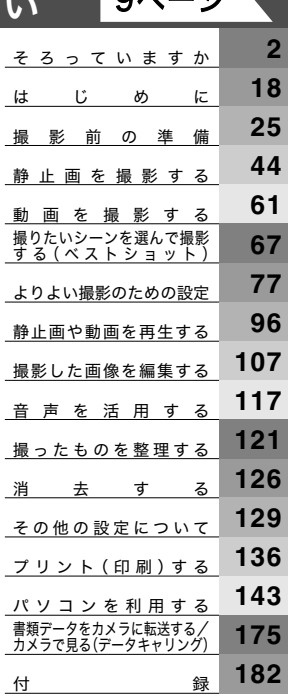

 $0.89 - 23$ 

# そろっていますか

箱を開けたら、以下のものがすべてそろっているか確認してください。そろっていないときは、お買い上げの販売店にお問い合わせくだ さい。

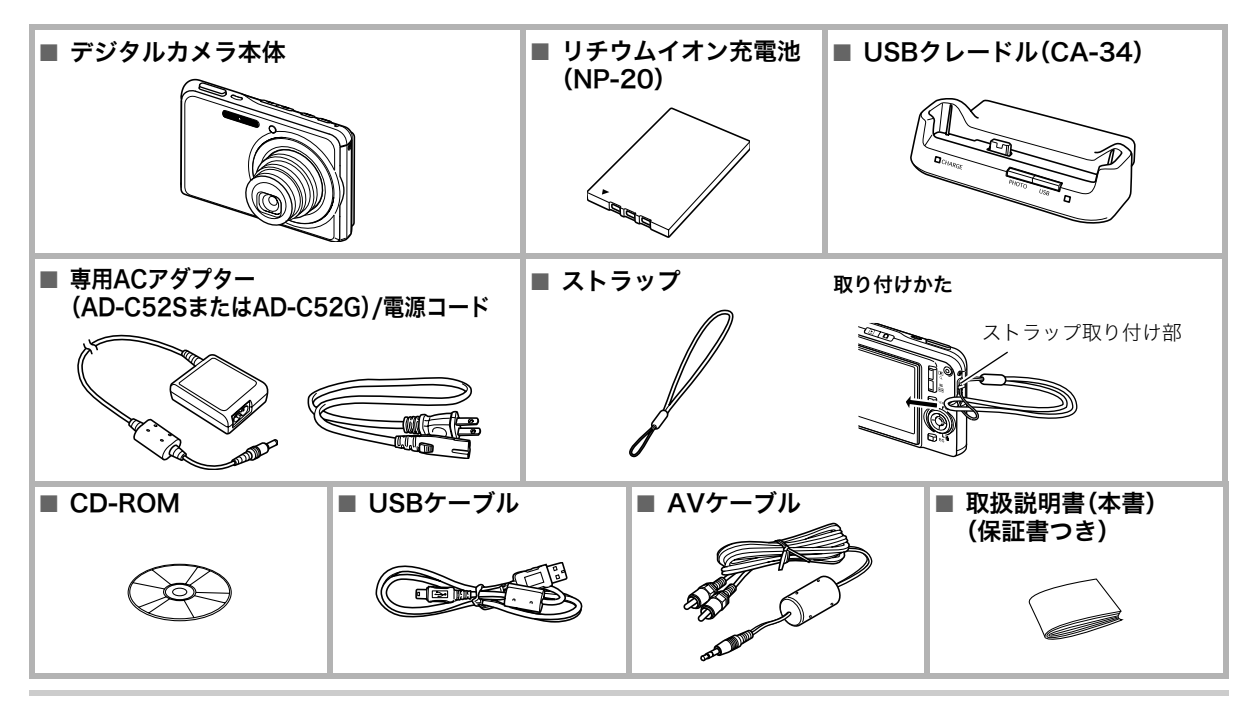

# 目次

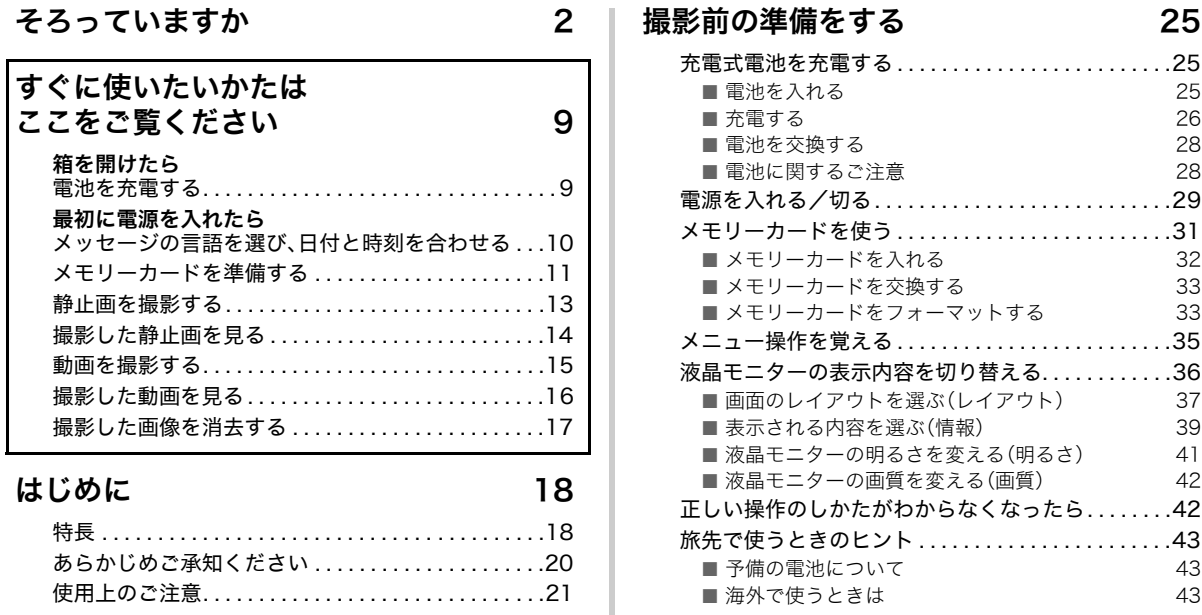

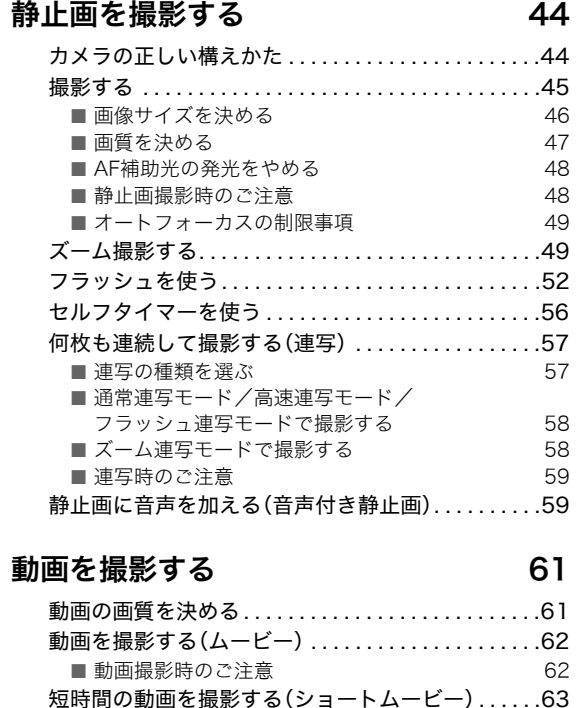

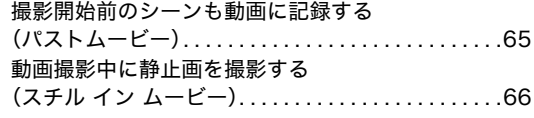

# 撮りたいシーンを選んで撮影する (ベストショット) 67

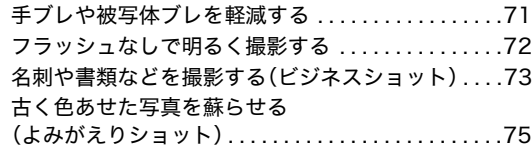

# よりよい撮影のための設定 77

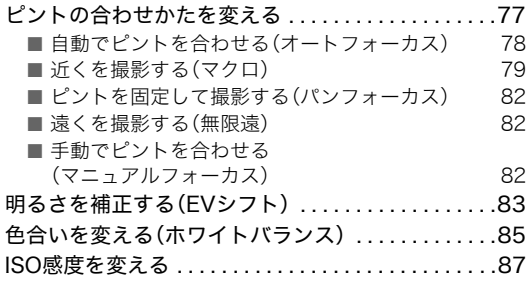

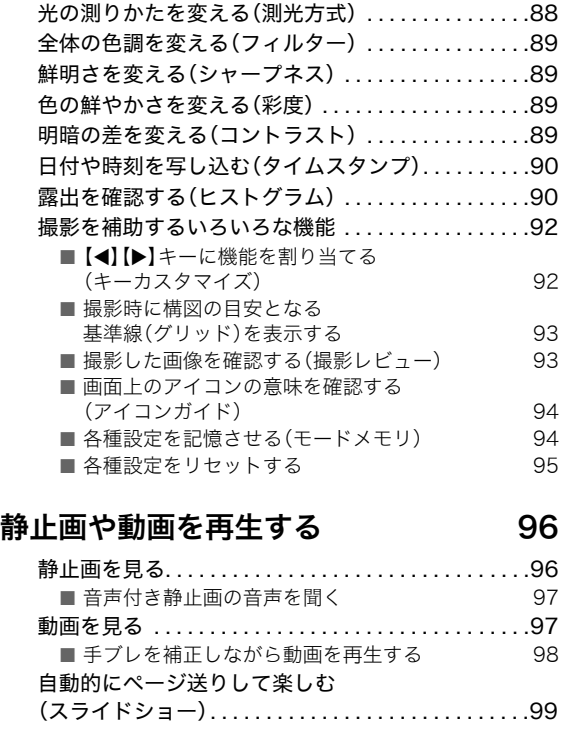

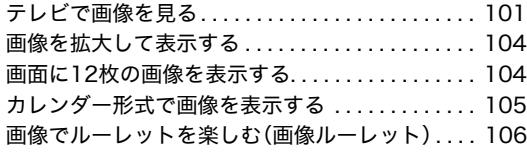

# 撮影した画像を編集する 107

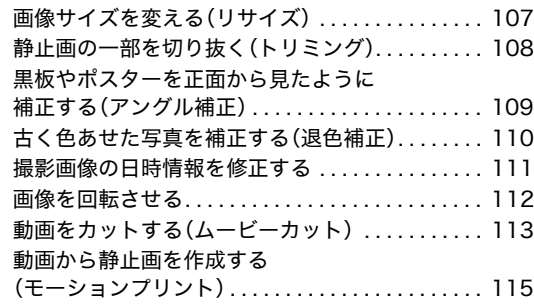

# 音声を活用する 117

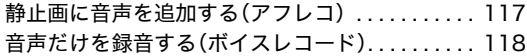

# 撮ったものを整理する 121 |

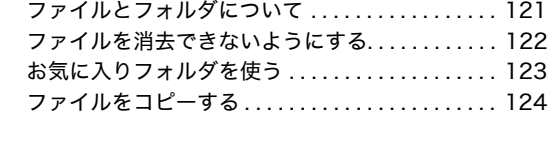

# 消去する 126

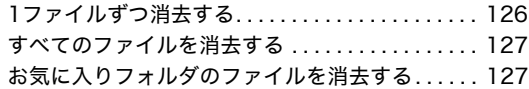

# その他の設定について 129

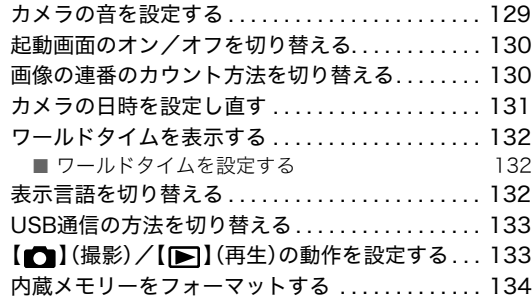

# プリント(印刷)する 136

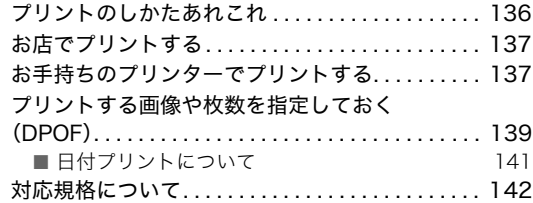

# パソコンを利用する 143

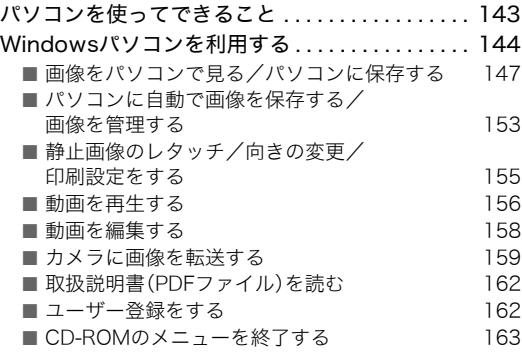

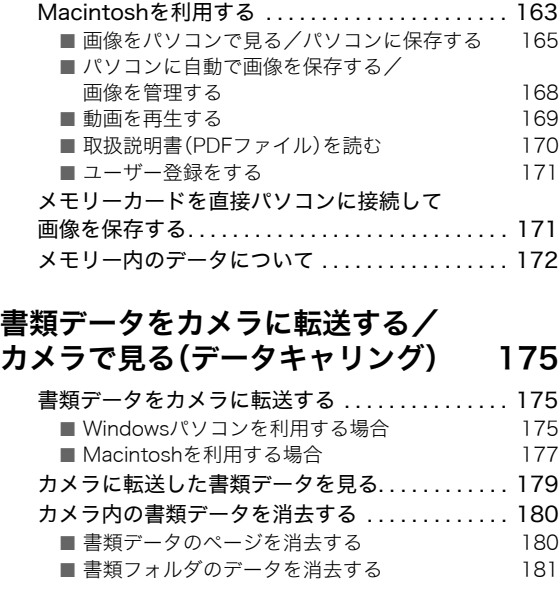

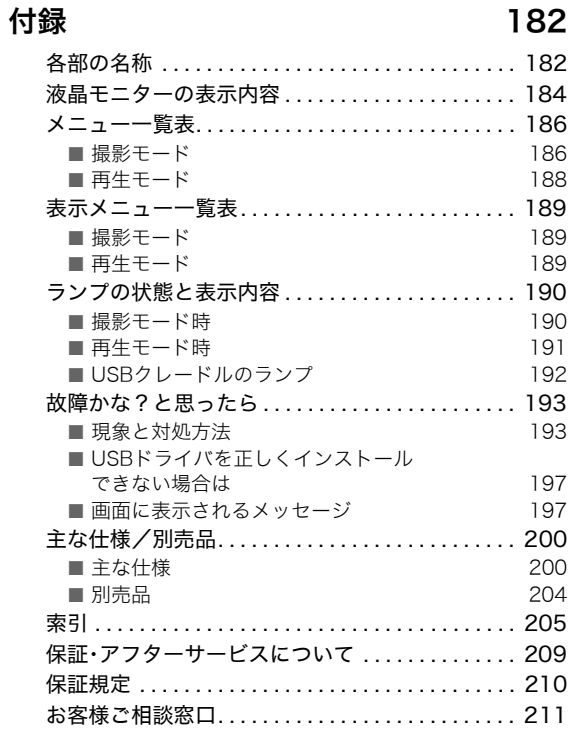

# カメラの機能を最大限活かして撮影しよう

#### 静止画

#### 被写体に最適な設定で撮影

**→撮りたいシーンを選んで撮影する(ベストショット)......67** 人物/風景/夜景/夜景と人物/子供など

#### 特殊効果で撮影

→撮りたいシーンを選んで撮影する(ベストショット) 67 白黒/レトロなど

#### 手ブレや被写体ブレが起きやすい状況で撮影 ➞ 手ブレや被写体ブレを軽減する. . . . . . . . . . . . . . . . . . . . 71

#### 暗いところで感度を上げて撮影

➞ フラッシュなしで明るく撮影する. . . . . . . . . . . . . . . . . . 72

名刺や書類、会議内容(ホワイトボード)を見やすく撮影 →名刺や書類などを撮影する(ビジネスショット) 73

被写体までの距離によってピント合わせの方法を選んで撮影 → ピントの合わせかたを変える. . . . . . . . . . . . 77

#### 光源の影響を排除して自然な色合いで撮影 **→色合いを変える(ホワイトバランス). . . . . . . . 85**

被写体の輪郭を鋭く/ソフトに撮影 ➞ 鮮明さを変える(シャープネス). . . . . . . . . . . . . . . . . . . . 89

#### 被写体の色を鮮やかに/くすませて撮影 → 色の鮮やかさを変える(彩度)..........................89

#### 静止画

明暗の差を強調して/弱めて撮影 → 明暗の差を変える(コントラスト)...........................89

#### 動画

#### 普通の動画を撮影

➞ 動画を撮影する(ムービー). . . . . . . . . . . . . . . . . . . . . . . . 62

#### 数秒間の短い動画を撮影

→ 短時間の動画を撮影する(ショートムービー) 63

#### ボタンを押す前の数秒を含む動画を撮影

→撮影開始前のシーンも動画に記録する (パストムービー) ... 65

# すぐに使いたいかたはここをご覧ください

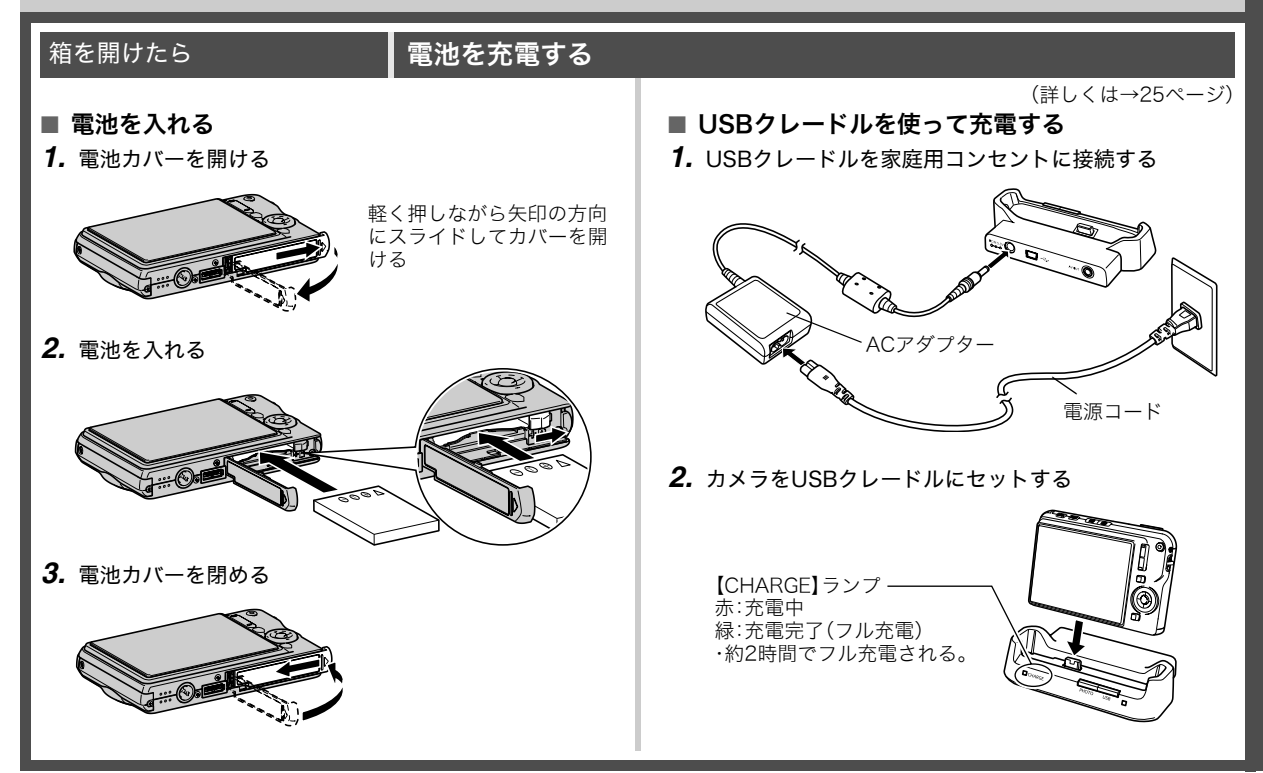

# 最初に電源を入れたら ノンセージの言語を選び、日付と時刻を合わせる

(詳しくは→131、132ページ)

お買い上げ後、初めて電源を入れたときに必要な操作です。

- 日本で使う場合の操作例です。
- *1.*【ON/OFF】を押して電源を入れる
- 2. [▲][▼][4][▶]を押して"日本語"を選び、【SET】を押す
- 3. [▲][▼][<][▶]を押して日本のエリアを選び、【SET】を 押す
- 4. [▲] 【▼】を押して"Tokyo"を選び、【SET】を押す
- **5.** [▲][▼]を押して"切"を選び、【SET】を押す これで、サマータイムにはなりません。
- **6.** 【▲】【▼】を押して日付の表示スタイルを選び、【SET】を押す 例)2006年12月19日 "年/月/日" → "06/12/19"と表示 "日/月/年" → "19/12/06"と表示 "月/日/年" → "12/19/06"と表示
- *7.* 日付と時刻を合わせる

【◀】【▶】で年、月、日、時、分を選び、【▲】【▼】で数字を合わせま す。

12時間/24時間表示を切り替えるには、【BS】を押します。

**8. 【SET】を押す そのある そのある その インスター インパン インパン こうきゅう** 【ON/OFF】を押していったん電源を切り、次に進んでください。

 $\blacksquare$ 

【ON/OFF】(電源)

【BS】

 $[\nabla]$ -

 $(A1 + (C)) + (-1)$ 

 $-1$ 

–4∕m

**ISETI** 

# メモリーカードを準備する

#### (詳しくは→31ページ)

#### ■ メモリーカードを入れる

本機で撮影した画像はメモリーに保存されます。

#### ┃参考

- 高画質の静止画、大きなサイズの静止画を何枚も撮影した り、長時間の動画を撮影したいときは、市販のメモリーカー ドをお使いください。
- メモリーカードがなくても、カメラに内蔵のメモリーを 使って撮影できます。次の「静止画を撮影する」(13ページ) に進んでください。
- *1.* 電池カバーを開ける

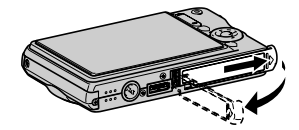

軽く押しながら矢印の方向 にスライドしてカバーを開 ける

*2.* メモリーカードを入れる

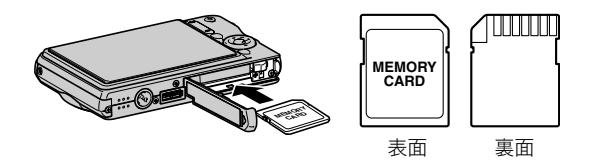

メモリーカードの表面を上(液晶モニター側)にして、カ チッと音がするまでしっかり押し込む

#### *3.* 電池カバーを閉める

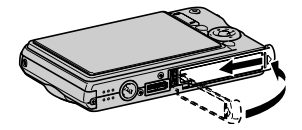

### ■ メモリーカードをフォーマットする

メモリーカードを最初にカメラに入れたときは、カメラで使え るようにするために、「フォーマット」という作業をします。

# 重要

- すでに静止画などが保存されているメモリーカードを フォーマットすると、その内容がすべて消去されます。 フォーマットは普段行う必要はありませんが、画像の記録 速度が遅くなったなどの異常が見られる場合にフォーマッ トしてください。
- メモリーカードは、必ずカメラを使って以下の手順で フォーマットしてください。
- *1.*【ON/OFF】を押して電源を入れる
- *2.*【MENU】を押す
- 3. 【◀】【▶】を押して"設定"タブを選ぶ
- 4. 【▼】を何回か押して"フォーマット"を選び、【▶】を押す
- **5. 【▲】**を押して"フォーマット"を選び、【SET】を押す
	- フォーマットをやめるときは、"キャンセル"を選んで 【SET】を押します。 "処理中です しばらくお待ちください"の表示が消える までお待ちください。

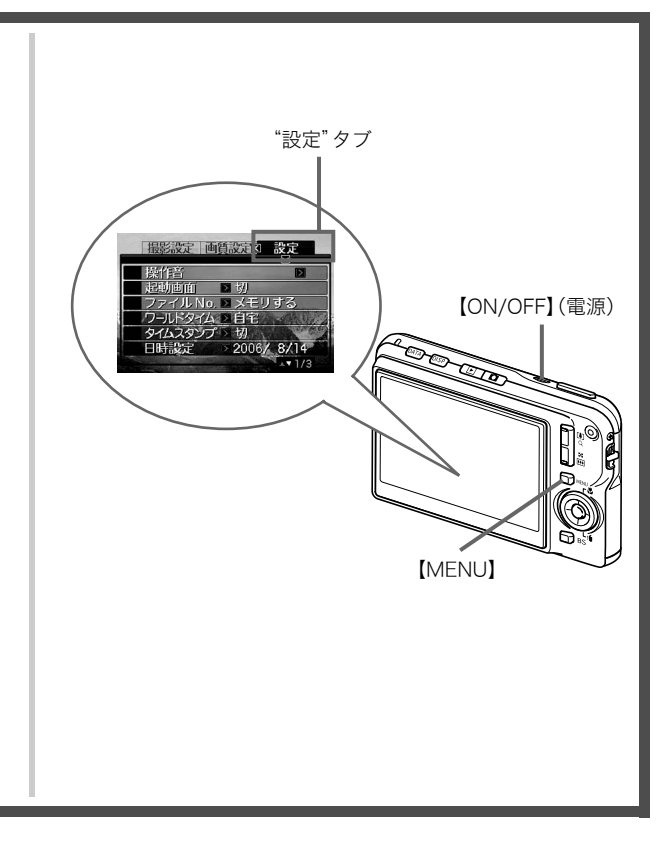

### 静止画を撮影する

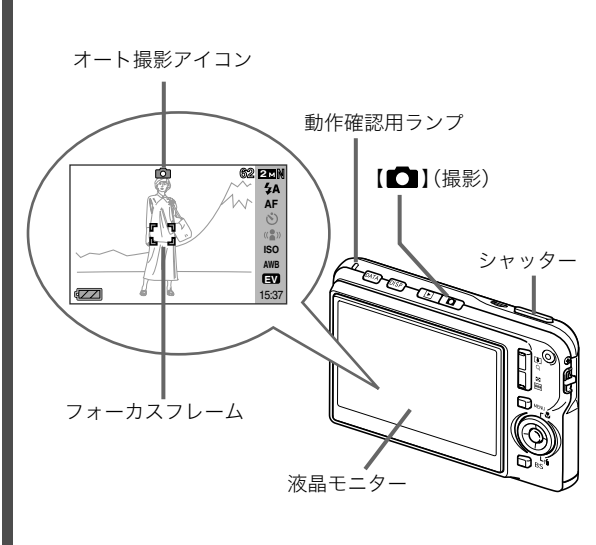

1. 【■】(撮影)を押して電源を入れる

撮影モードになり、液晶モニターに"■■"(オート撮影アイ コン)が表示されます。

(詳しくは→44ページ)

#### *2.* ピントを合わせる

1カメラを被写体に向けます。 2カメラが動かないように気をつけながらシャッターを半 押しします。 ピントが合うと"ピピッ"と音がして、動作確認用ランプ とフォーカスフレームが緑になります。

*3.* カメラを固定したままシャッターを最後まで押し込む 撮影した静止画は約1秒表示されたあとメモリーに保存さ れ、次の撮影ができる状態になります。

#### 静止画の画像サイズと画質について

このカメラでは、いろいろな画像サイズや画質を選んで撮影 できます。選んだ画像サイズや画質によって、撮影できる静 止画の枚数は異なります。

• プリンターで印刷する、メールに添付する、またはホーム ページに載せるなど、特定の目的のために撮影するとき は、必要に応じて画像サイズや画質、プリントサイズを変 更してください。

詳しくは→46、47、200ページ

#### シャッターの半押しって?

シャッターを軽く押すと、いったん止まるポイントがありま す。そのポイントで、それ以上シャッターを押さないでいる 状態を「半押し」といいます。カメラは、シャッターを半押し すると、カメラを向けている被写体に対して自動的に露出や ピントを合わせます。

どのくらいの力で押し込むと半押しになるかを覚えるのが、 きれいな静止画を撮影するコツです。

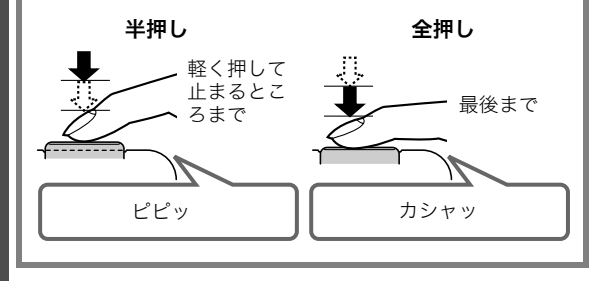

# 撮影した静止画を見る

(詳しくは→96ページ)

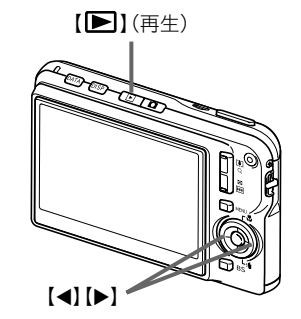

1. 【
<del>■</del>】(再生)を押す

再生モードになります。 何枚か撮影してあるときは、【◀】【▶】を押して、前後の画像 を見ることができます。

■ 撮影モードに戻るには

【■】(撮影)を押します。

### 動画を撮影する

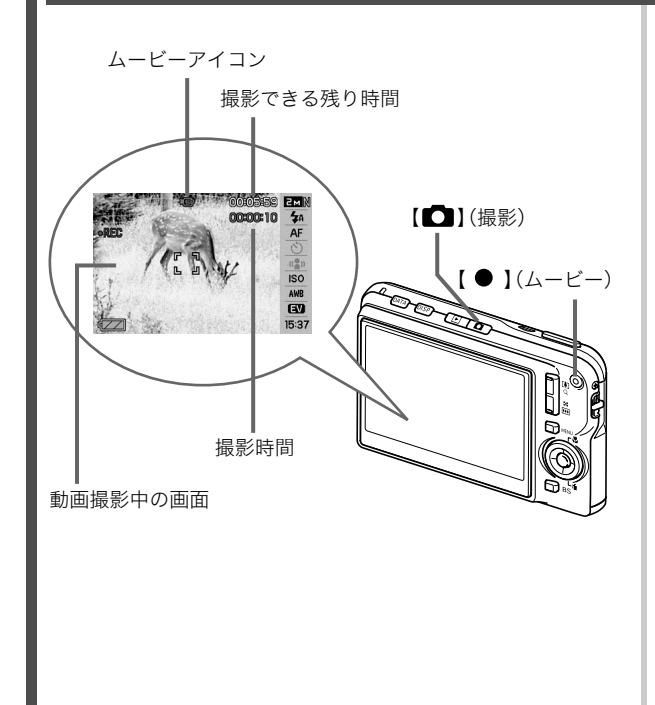

(詳しくは→61ページ)

- 1. 【 **■**】(撮影)を押す 撮影モードになります。
- 2. 【 】(ムービー)を押して、動画の撮影を開始する 撮影中は、液晶モニターに" "(ムービーアイコン)が表示 されます。
	- 音声も記録されます。
- 3. もう一度【 】(ムービー)を押して、撮影を終了する

#### 動画の画質について

このカメラでは、動画の画質を5種類の中から選べます(HQ、 HQワイド、Normal、Normalワイド、LP)。カメラの性能を最 大に活かしてきれいな動画を撮るには、"HQ"や"HQワイ ド"に設定してお使いください。 画質は、再生したときの画像のきめ細かさや滑らかさ、美し さを示す目安です。画質を落としても長時間の撮影をした い、メモリーの残り容量が少ない、といったときに "Normal"、"Normalワイド"や"LP"に切り替えてください。

詳しくは→61、201ページ

# 撮影した動画を見る

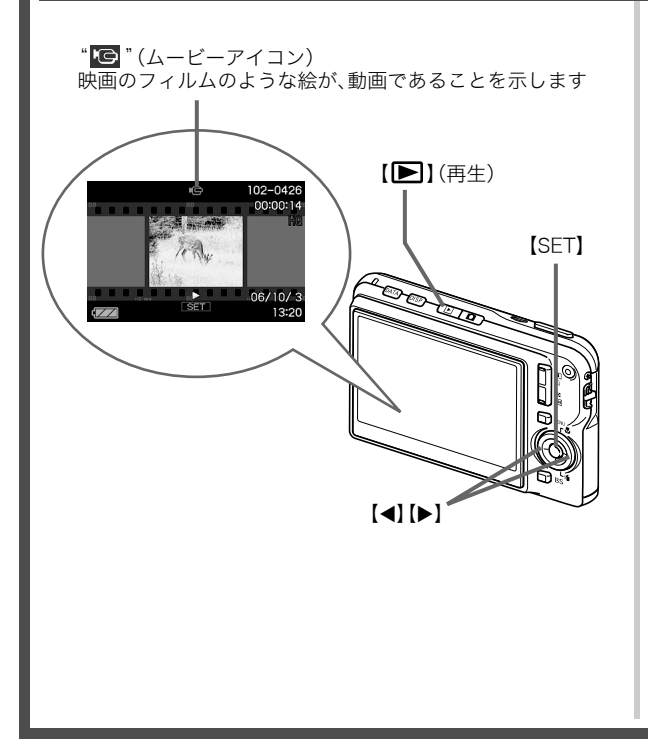

(詳しくは→97ページ)

- 1. [■I(再生)を押す 再生モードになります。
- **2.** 【▲】【▶】を押して、再生したい動画を選ぶ 動画の場合、動画の最初の画面が表示されます。
- *3.*【SET】を押して再生を始める 最後まで再生されると、手順2の状態に戻ります。
	- 動画再生中に、音量を調整する、コマ送りする、などいろ いろな操作ができます。→98ページ

■ 撮影モードに戻るには

#### 【■】(撮影)を押します。

#### 撮影した画像を消去する

撮影した画像は次々にメモリーに保存され、メモリーの残りの 容量が少なくなっていきます。必要な画像は、パソコンに取り込 んだりプリンターで印刷したあとメモリーから消し、次の撮影 のためにメモリーの残り容量を増やしてください。

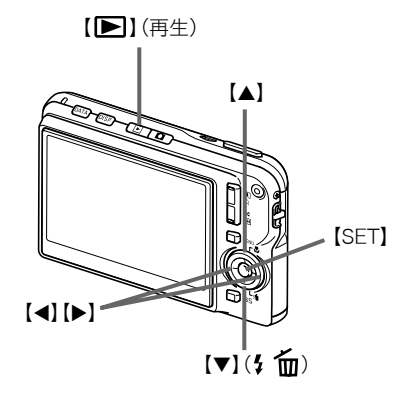

- 1. [■I(再生)を押す
- 2. 【▼】(2 mm)を押す
- 3. 【▲】【▶】を押して、消去したい静止画、動画を選ぶ

(詳しくは→126ページ)

- **4.** 【▲】を押して"消去"を選ぶ
	- 消去を中止するときは"キャンセル"を選びます。

#### *5.*【SET】を押す

選んだ静止画、動画が消去されます。

- さらに消去を続けるには、手順3から繰り返します。
- 消去の作業を終えるときは、【MENU】を押します。

# はじめに

# 特長

#### ■ カメラ内蔵のサンプル画像を選ぶだけで、きれい に撮れるベストショット機能

「夜景と人物を写します」「花を写します」など、撮りたいシーン を選ぶだけで、最適な設定で撮影されます。独立した【BS】ボタ ンで操作性が格段に向上しています。

例:人物をきれいに撮りたいとき

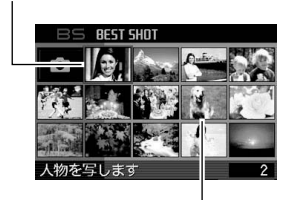

例:動きの速いペットを上手に撮りたいとき

ベストショットの画面

■ 希望のモードで電源オン

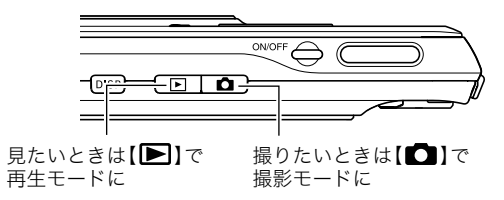

#### ■ 撮影に便利な機能いろいろ

- シャッター速度の高速化により、手ブレ・被写体ブレを軽減 (71ページ)
- フラッシュを使わなくても暗くなることを防ぐ高感度撮影 (72ページ)
- 高速でピント合わせが可能なクイックシャッター機能(81 ページ)

#### ■ 高画質(MPEG-4)の動画撮影が可能

- 【 】ボタンを押す前後数秒の短い動画を記録できるショー トムービー(63ページ)
- 【 】ボタンを押す数秒前からのシーンを含めた動画を撮影 できるパストムービー(65ページ)
- 通常の動画撮影も可能(62ページ)。
- 動画撮影中の静止画撮影も可能(66ページ)
- 動画のシーンを1枚の写直にまと めてプリントするモーションプリ ント(115ページ)

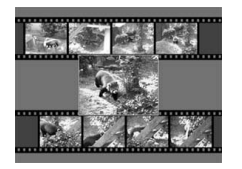

# ■ プリント機能も充実

- 日付印刷や印刷枚数の指定が簡単にできるDPOF機能(139 ページ)
- 画像データ上に日付が焼き込めるタイムスタンプ機能(90 ページ)
- PictBridgeに対応。この規格のプリンターがあればパソコン がなくても自宅でプリント可能(137ページ)

#### ■ 多目的USBクレードル

カメラをUSBクレードルにセットして、次のことができます。

- 充電式電池の充電(25ページ)
- 撮影した画像をスライドショー表示(フォトスタンド機能) (100ページ)
- テレビとつないで画像をテレビ画面に表示(101ページ)
- プリンターとつないで画像を印刷(137ページ)
- パソコンとつないで画像をパソコンに転送(148、165ペー ジ)

#### ■ さまざまなデータの転送が可能

- パソコンに保存されている画像や表示されている画像(Web ページの情報や地図など)をカメラへ転送できるPhoto Transportを付属(159ページ)
- 付属のCASIO DATA TRANSPORTによりパソコンでプリン トできる書類データをカメラへ転送し、持ち運ぶことが可能 (159ページ)

# あらかじめご承知ください

#### ■ 液晶パネルについて

液晶モニターに使用されている液晶パネルは、高精度な技術で 作られており、有効画素は99.99%以上です。点灯しない画素や 常時点灯する画素が存在することがありますが、液晶パネルの 特性で、故障ではありません。

#### ■ 著作権について

個人で楽しむ場合などのほかは、画像/動画フォーマットファ イル、音声/音楽フォーマットファイルを権利者に無断で複製 することは著作権法や国際条約で固く禁じられています。また、 これらのファイルを有償・無償に関わらず権利者に無断でネッ ト上で記載したり、第三者に配付したりすることも著作権法や 国際条約で固く禁止されています。万一、本機が著作権法上の違 法行為に使用された場合、当社では一切その責任を負えません ので、あらかじめご了承ください。

この装置は、情報処理装置等電波障害自主規制協議会(VCCI) の基準に基づくクラスB情報技術装置です。この装置は、家庭 環境で使用することを目的としていますが、この装置がラジオ やテレビジョン受信機に近接して使用されると、受信障害を引 き起こすことがあります。取扱説明書にしたがって正しい取り 扱いをしてください。

本文中の以下の用語は、それぞれ各社の登録商標または商標です。

- SDHCロゴは商標です。
- Windows、Internet Explorer、Windows Mediaおよび DirectXは米国マイクロソフト社の商標です。
- MacintoshおよびQuickTimeは米国アップルコンピューター 社の商標です。
- MultiMediaCard<sup>TM</sup>は、独Infineon Technologies AG社の商 標であり、MMCA(MultiMediaCard Association)にライセ ンスされています。
- MMC*plus*<sup>TM</sup>はMultiMediaCard Associationの商標です。
- T-Time、ドットブック(.book)は株式会社ボイジャーの登録 商標です。
- Adobe、Readerは、Adobe Systems Incorporated(アドビ システムズ社)の米国ならびに他の国における商標または登 録商標です。
- その他の社名および商品名は、それぞれ各社の登録商標また は商標です。
- Photo Loader、Photohands、Photo Transport、CASIO DATA TRANSPORT、CASIO AVI Importer component はカシオ計算機(株)の著作物であり、上記を除き、これにかか わる著作物およびその他の権利はすべてカシオ計算機(株)に 帰属します。
- 本書の内容については、将来予告なしに変更することがあ ります。
- 本書の内容については万全を期して作成いたしましたが、 万一ご不審な点や誤りなど、お気付きのことがありました らご連絡ください。
- 本書の一部または全部を無断で複写することは禁止されて います。また、個人としてご利用になるほかは、著作権法上、 当社に無断では使用できません。
- 万一、本機使用や故障により生じた損害、逸失利益または第 三者からのいかなる請求についても、当社では一切その責 任を負えませんので、あらかじめご了承ください。
- 万一、Photo Loader、Photohands、Photo Transport、 CASIO DATA TRANSPORT、CASIO AVI Importer component使用により生じた損害、逸失利益または第三者 からのいかなる請求についても、当社では一切その責任を 負えませんので、あらかじめご了承ください。
- 故障、修理、その他の理由に起因するメモリー内容の消失に よる、損害および逸失利益等につきまして、当社では一切そ の責任を負えませんので、あらかじめご了承ください。
- 取扱説明書に記載している画面やイラストは、実際の製品 と異なる場合がありますので、あらかじめご了承ください。

#### 使用上のご注意

#### ■ 撮影前はためし撮りを

• 必ず事前にためし撮りをして、カメラに画像が正常に記録さ れていることを確認してください。

#### ■ データエラーのご注意

- 本機は精密な電子部品で構成されており、以下のお取り扱い をすると内部のデータが破壊される恐れがあります。
	- カメラの動作中に電池やメモリーカードを抜いたり、USB クレードルにセットまたは取りはずした
	- 電源を切ったときに動作確認用ランプが緑色に点滅してい る状態で電池やメモリーカードを抜いたり、USBクレード ルにセットまたは取りはずした
	- 通信中にUSBケーブルがはずれたり、USBクレードルから カメラやACアダプターがはずれた
	- 消耗した電池を使用し続けた
	- その他の異常操作

このような場合、画面にメッセージが表示される場合がありま す(197ページ)。メッセージに対応した処置をしてください。

#### ■ 使用環境について

- 使用できる温度の範囲は、0℃~40℃です。
- 次のような場所には置かないでください。
	- 直射日光の当たる場所、湿気やホコリの多い場所
	- 冷暖房装置の近くなど極端に温度、湿度が変化する場所
	- 日中の車内 振動の多い場所

#### ■ 結露について

• 真冬に寒い屋外から暖房してある室内に移動するなど、急激 に温度差の大きい場所へ移動すると、本機の内部や外部に水 滴が付く(結露)ことがあります。結露は故障の原因になりま すので、ご注意ください。結露を防ぐには、温度差の大きな場 所の間を移動する前に、本機をビニール袋で密封しておき、移 動後に本機を周囲の温度に充分慣らしてから取り出して、電 池カバーを開けたまま数時間放置してください。

#### ■ 電源について

- 必ず当社の専用リチウムイオン充電池(NP-20)をお使いくだ さい。他の電池は使用できません。
- 本機には時計専用の電池は入っていません。電池やUSBク レードルで電源が供給されていないと、約1日で日時がリセッ トされますので、その場合は再度設定してください(131ペー ジ)。

#### ■ レンズについて

- レンズ面は強くこすったりしないでください。レンズ面に傷 が付いたり、故障の原因となります。
- レンズの特性(歪曲収差)により、撮影した画像の直線が歪む (曲がる)場合がありますが、故障ではありません。

#### ■ カメラのお手入れについて

- レンズ面が指紋やゴミなどで汚れていると、カメラ本体の性 能が十分に発揮できませんので、レンズ面には触れないでく ださい。レンズ面の汚れは、ブロアー等でゴミやホコリを軽く 吹き払ってから、乾いた柔らかい布で軽く拭いてください。
- フラッシュ面が指紋やゴミなどで汚れていると、カメラ本体 の性能が十分に発揮できませんので、フラッシュ面には触れ ないでください。フラッシュ面の汚れは、乾いた柔らかい布で 軽く拭いてください。
- 本機が汚れた場合は、乾いた柔らかい布で拭いてください。

#### ■ 撮影画像の確認について

• 本機での通常の再生表示は縮小画像のため、撮影した画像の 詳細を確認することができません。本機では画像を拡大して 表示させる機能がありますので、大切な写真等を撮影された ときは、撮影された画像を拡大表示して、画像の確認をしてい ただくことをおすすめいたします(104ページ)。

#### ■ 充電式電池の取り扱いについて

• リサイクルのお願い

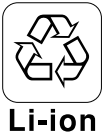

不要になった電池は、貴重な資源を守るために 廃棄しないで充電式電池リサイクル協力店へ お持ちください。

<最寄りのリサイクル協力店へ> 詳細は、有限責任中間法人JBRCのホームページをご参照くだ さい。

- ホームページ http://www.ibrc.com/
- 使用済み充電式電池の取り扱い注意事項
	- プラス端子、マイナス端子をテープ等で絶縁してください。
	- 被覆をはがさないでください。
	- 分解しないでください。

# ■ USBクレードル/ACアダプターご使用時のご注意

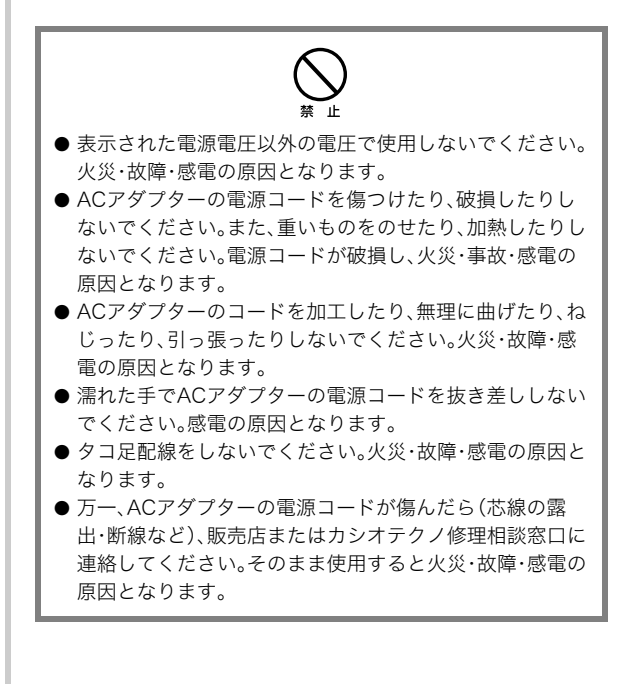

- ACアダプターの電源コードを抜き差しする際は、必ずカメラ をUSBクレードルから取りはずした状態で行ってください。
- 充電中、USB通信中、フォトスタンド機能使用中、ACアダプ ターは若干熱を持ちますが、故障ではありません。
- ご使用にならないときは、ACアダプターの電源コードをコン セントから必ずはずしてください。
- ACアダプターの上に毛布などがかぶさらないようにしてく ださい。火災の原因となります。

#### ■ メモリーカードやカメラ本体を廃棄/譲渡する ときのご注意

本機の「フォーマット」や「削除」機能では、メモリーカード内の ファイル管理情報だけが変更され、データそのものが変更され ないことがあります。メモリーカード内のデータは、お客様の責 任において管理してください。たとえば以下のような手法をお すすめします。

- 廃棄の際は、メモリーカード本体を物理的に破壊するか、市販 のデータ消去専用ソフトなどを使用してメモリーカード内の データを完全に消去する。
- 譲渡の際は、市販のデータ消去専用ソフトなどを使用してメ モリーカード内のデータを完全に消去する。

また、内蔵メモリーのデータは「フォーマット」機能(134ペー ジ)で完全に消去してからカメラ本体を廃棄・譲渡することをお すすめします。

#### ■ その他の注意

• 使用中、本機は若干熱を持ちますが、故障ではありません。

撮影前の準備をする

#### 充電式電池を充電する

本機は、当社の専用リチウムイオン充電池(NP-20)を電源とし て使用します。

# ᛵ

• NP-20以外の電池は使用できません。

# 電池を入れる

*1.* 電池カバーを開ける 電池カバーを押しながら矢印の方向にスライドさせます。

#### *2.* 電池を入れる

電池のEXILIMのロゴのある面を上(液晶モニター側)にし て、電池の側面でストッパーを矢印の方向にずらしながら 電池を入れます。ストッパーが電池にかかるまでしっかり 押し込んでください。

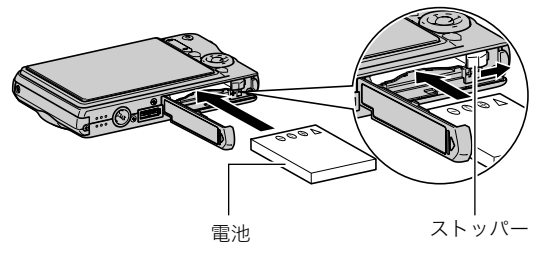

*3.* 電池カバーを閉める 電池カバーを閉じ、本体に押しつけながら、スライドして閉 めます。

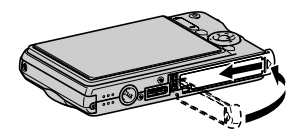

お買い上げ直後は、電池はフル充電されていません。次の「充電 する」にしたがって充電してください。

#### 充電する

*1.* USBクレードルを家庭用コンセントに接続する

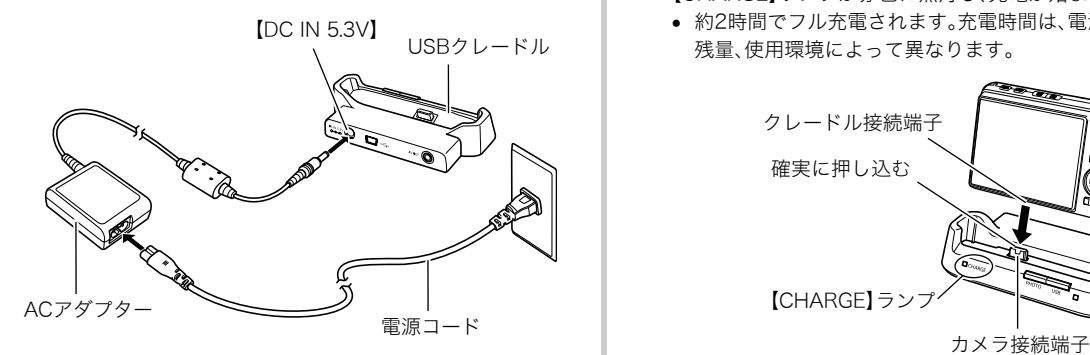

*2.* カメラの電源を切る

カメラの電源が入っているときは、【ON/OFF】を押して必 ず電源を切ってください。

- *3.* 図のようにカメラの液晶モニターを手前に向けて、カメ ラをUSBクレードルにセットする 【CHARGE】ランプが赤色に点灯し、充電が始まります。
	- 約2時間でフル充電されます。充電時間は、電池の容量や 残量、使用環境によって異なります。

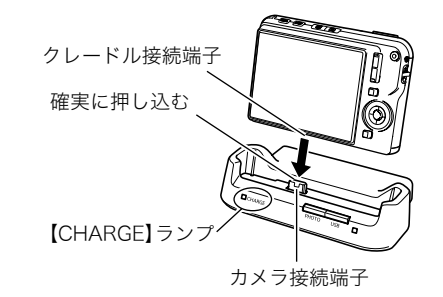

#### 充電が完了すると

赤色に点灯していた【CHARGE】ランプが緑色の点灯になります。 カメラをUSBクレードルから取りはずし、ACアダプターの電源 コードをコンセントから抜いてください。

#### 【CHARGE】ランプがオレンジ色に点灯したときは

カメラの使用直後や周辺温度が高温または低温状態で、充電で きないことを示しています。そのまま常温で放置してください。 充電可能な温度になると充電が始まり、【CHARGE】ランプが赤 色に点灯します。

#### 【CHARGE】ランプが赤色に点滅したときは

カメラや電池の不良、電池のセット不良を示しています。 電池をカメラから取り出し、カメラとの接点部の汚れを調べて ください。汚れていたら、乾いた布で拭き、カメラに入れ直して ください。ACアダプターや電源コードがコンセント、USBク レードルからはずれかけていないかも確認し、もう一度カメラ をUSBクレードルにセットしてください。

上記の処置をしてもエラーが起こる場合は、電池の不良が考え られます。カシオテクノ修理相談窓口にお問い合わせくださ い。

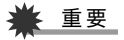

- 専用リチウムイオン充電池(NP-20)は、必ず付属のUSBク レードルまたは別売の専用充電器(BC-11L)を使って充電 してください。他の充電器では充電できません。思わぬ事故 につながる可能性があります。
- 必ず付属のACアダプターをお使いください。それ以外の ACアダプターは使用しないでください(別売のAD-C30、 AD-C40、AD-C620J、AD-C630Jは使用できません)。

#### ■ 雷池を長持ちさせるために

- フラッシュを使用しなくてよいときは、フラッシュの発光方 法を" ® " (発光禁止)にしてください。電池寿命が長くなり ます(52ページ)。
- オートパワーオフ機能やスリープ機能を使用することによ り、電源の切り忘れなどのむだな消費電力をおさえることが できます(30ページ)。

#### ■ 雷池の残量を確認するには

電池が消耗すると、液晶モニターに表示される電池残量表示が 下記のように変化します。

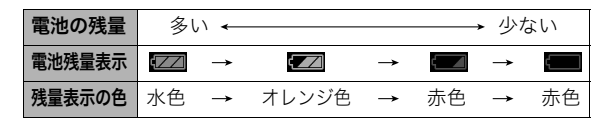

" "は電池残量が少ないことを表しています。早めに充電し てください。

■■"の状態では撮影できません。すぐに充電してください。

# 重要

- 撮影モードと再生モードの切り替えをした場合、電池残量 表示の状態が変わることがあります。
- 電池が入っていない、または消耗している状態でカメラを 約1日放置すると、日時の設定がリセットされ、再度日付の 設定が必要になります。

#### ▎参老

• 電池の使用時間と撮影可能枚数については、203ページを ご覧ください。

#### 電池を交換する

*1.* 電池カバーを開く

#### *2.* 電池を取り出す

1図のように液晶モニターを上に向けた状態で、ストッ パーを矢印方向へずらす

2そのままの状態で、出てきた電池を引き抜く

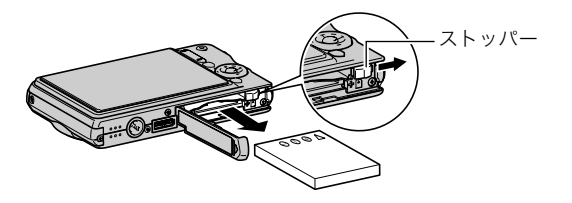

*3.* 新しい電池を入れる

#### 電池に関するご注意

#### ■ 使用上のご注意

- 寒い場所では、雷池の特性上、充分に充雷されていても、使用 時間が短くなります。
- 10℃~35℃の温度範囲で充電してください。範囲外の温度で 充電すると、充電時間が長くなったり、充分な充電ができない ことがあります。
- 充電直後でも電池の使用時間が大幅に短くなった場合は、電 池の寿命と思われますので、新しいものをお買い求めくださ い。

#### ■ 保管上のご注意

- リチウムイオン充電池は小型で高容量の電池ですが、充電さ れた状態で長期間保管すると特性が劣化することがありま す。
	- しばらく使わない場合は、使い切った状態で保管してくだ さい。
	- 使用しないときは必ず充電池をカメラから取りはずしてく ださい。取り付けたままにしておくと、電源が切れていても 微少電流が流れていますので、電池が消耗し、充電に時間が かかったり、カメラがこわれたりします。
	- 乾燥した涼しい場所(20℃以下)で保管してください。

# 電源を入れる/切る

#### ■ 雷源を入れる

電源を入れて撮影モードにするには 【ON/OFF】(電源)または【 】(撮影)を押します。

# 電源を入れて再生モードにするには

【▶ 】(再生)を押します。

ボタンを押すと、動作確認用ランプが緑色に一時点灯し、電源が 入ります。

動作確認用ランプ 【ON/OFF】(電源) ONOFF  $\overline{DATA}$  $\overline{DBP}$  $\overline{\text{E}}$   $\overline{\text{A}}$  $[\blacksquare]$  $(\boxplus \uparrow)$   $[\blacksquare]$  $(\Downarrow \Downarrow)$ 

▶ 重要

• 【ON/OFF】または【■】(撮影)で電源を入れるとレンズが 出てきます。その際にレンズを押さえたりぶつけたりしな いようにしてください。レンズを手で押さえ込んでレンズ の動きを妨げると、故障の原因になります。

# ▌<sub>参考</sub>

- 撮影モードのときに【▶】(再生)を押すと再生モードに切 り替わり、約10秒後にレンズが収納されます。
- オートパワーオフ機能(30ページ)により、一定時間操作し ないと、自動的に電源が切れます。この場合は、電源を入れ 直してください。

#### ■ 電源を切る

【ON/OFF】(電源)を押します。

# ▌参考

• 【 】【撮影)や【▶】(再生)を押しても電源が入らないよ うにすることができます。また、【■】(撮影)や【▶】(再 生)でも電源が切れるようにすることもできます(133ペー ジ)。

#### お買い上げ後、最初に電源を入れたときは

画面に表示されるメッセージなどの言語および日時を設定 する画面が表示されます。「メッセージの言語を選び、日付と 時刻を合わせる」をご覧になって正しく設定してください (10ページ)。

# ⊱ 重要

- 日時を設定しないと、撮影した画像に正しい日時が記 録されません。
- 表示言語や日時を間違って設定した場合、設定し直す ことができます(131、132ページ)。

#### ■ 雷池の消耗を抑える

本機は、電池の消耗を抑えるための2つの機能を備えています。

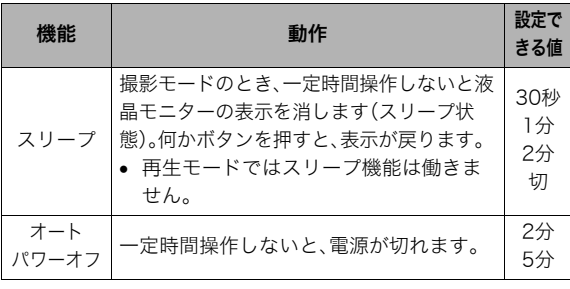

- *1.*【MENU】を押す
- **2. 【▲】【▶】で"設定"タブを選ぶ**
- 3. [▲][▼]で設定したい項目("スリープ"または"オート パワーオフ")を選び、【▶】を押す
- 4. [▲]【▼】でスリープ状態になるまで、またはオートパ ワーオフまでの時間を選び、【SET】を押す スリープの設定で"切"を選ぶと、スリープ機能は働きません。

#### ▌参考

- 以下の状態のときは、オートパワーオフ機能、スリープ機能 は働きません。
	- USBクレードルを介してパソコンなどの機器に接続し ているとき
	- スライドショー中
	- ボイスレコードファイル再生中
	- 動画撮影・再生中

## メモリーカードを使う

撮影した画像は、メモリーカードに保存することができます。市 販のメモリーカードをご用意ください。本機はメモリーを内蔵し ており、この内蔵メモリーだけでも数枚程度の静止画や短い動画 の撮影はできます。テスト用や緊急用などにご利用ください。

# ▍参考

- 内蔵メモリーとメモリーカード間で画像をコピーすること もできます(124ページ)。
- 次の情報は、内蔵メモリーに記録されます。メモリーカード にコピーすることはできません。
	- ベストショットモードのカスタム登録情報
	- お気に入りフォルダの情報
	- 各種設定を記憶させているモードメモリの情報
	- 起動画面の画像

使用できるメモリーカード

本機では、SDメモリーカード、 SDHCメモリーカード、MMC(マル チメディアカード)、または MMCplus(マルチメディアカードプ ラス)を使用できます。

● メモリーカードは当社で動作確 認されたメモリーカードをおす すめします。動作確認を行ったメ モリーカードについては、カシオ デジタルカメラオフィシャル Webサイト(http://dc.casio.jp/) をご覧ください。

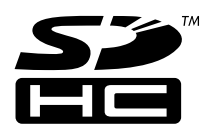

# **MMC** *fPLUS*

#### 記録に使用されるメモリー

撮影した画像は、メモリーカードを入れているときはメモリー カードに、入れていないときは内蔵メモリーに記録されます。

• メモリーカードを入れた状態で内蔵メモリーに記録すること はできません。

▶ 重要

- メモリーカードを使う際はメモリーカードの取扱説明書も あわせてお読みください。
- カードの種類によって処理速度が遅くなる場合がありま す。特に高品位(HQおよびHQワイド)の動画は正常に記録 できない場合があります。また、使用するメモリーカードに よっては、記録時間がかかるため、コマ落ちする場合があり ます。このとき、 "IG " と " OREC " が点滅します。メモリー カードは、最大転送速度が10MB/s以上のメモリーカード の使用をおすすめします。
- SDメモリーカードまたはSDHCメモリーカードには、書き 込み禁止スイッチがあります。誤って消去する不安がある ときは使用してください。ただし、撮影・フォーマット・消去 時は解除しないと各操作が実行できません。
- 静電気、電気的ノイズ等により記録したデータが消失また は破壊することがありますので、大切なデータは別のメ ディア(CD-R、CD-RW、MOディスク、ハードディスクな ど)にバックアップして控えをとることをおすすめします。

#### メモリーカードを入れる

▶董要

- メモリーカードの抜き差しは、電源を切った状態で行って ください。
- カードには、表裏、前後の方向があります。無理に入れよう とすると破損の恐れがあります。

#### *1.* 電池カバーを開ける

電池カバーを押しながら矢印の方向にスライドさせます。

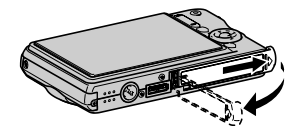

*2.* メモリーカードを入れる

メモリーカードの表面を上(液晶モニター側)にして、メモ リーカード挿入口にカチッと音がするまで押し込みます。

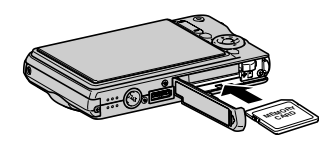

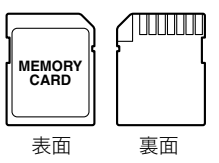

#### *3.* 電池カバーを閉める

電池カバーを閉じ、本体に押しつけながら、スライドして閉 めます。

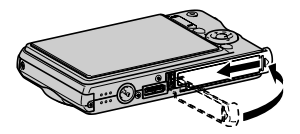

#### メモリーカードを交換する

*1.* メモリーカードを取り出す メモリーカードを押すと、カードが少し出てきます。手で引 き抜いてください。

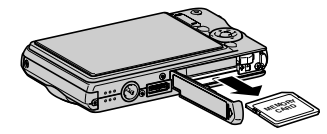

#### **2.** 別のメモリーカードを入れる

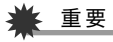

- メモリーカード挿入口にはSDメモリーカード、SDHCメモ リーカード、MMC(マルチメディアカード)、または MMCplus(マルチメディアカードプラス)以外のものは入 れないでください。故障の原因となります。
- 万一異物や水がメモリーカード挿入部に入り込んだ場合 は、本機の電源を切り、電池を抜いて、販売店またはカシオ テクノ修理相談窓口(211ページ)にご連絡ください。
- 動作確認用ランプが緑色に占滅している間にメモリーカー ドを取り出さないでください。撮影された画像が記録され なかったり、メモリーカードを破壊する恐れがあります。

#### メモリーカードをフォーマットする

新しいメモリーカードを初めて使用するときは、フォーマット (初期化)する必要があります(一度フォーマットすれば、使うご とにフォーマットする必要はありません)。 すでに画像が記録されているメモリーカードをフォーマットす ると、メモリーカードの内容がすべて消去されます。

▲ 重要

- メモリーカードをフォーマットすると、消去されたデータを 元に戻すことはできません。フォーマットする前に、本当に フォーマットしてもよいかどうかをよく確かめてください。
- ファイルデータにメモリープロテクト(122ページ)をかけ ていても、メモリーカードをフォーマットすると、すべての データが消去されます。
- メモリーカードは必ずカメラでフォーマットしてくださ い。パソコンでフォーマットすると処理速度が著しく遅く なります。またSDメモリーカードまたはSDHCメモリー カードの場合、SD規格非準拠となり、互換性・性能等で問題 が生じる場合があります。
- *1.* フォーマットしたいメモリーカードをカメラに入れる
- *2.* 電源を入れ、【MENU】を押す
- **3. "設定"タブ→"フォーマット"と選び、【▶】を押す**
- **4. [▲][v]**で"フォーマット"を選び、【SET】を押す フォーマットが始まります。 フォーマットが終了したら、再生モードに切り替え、「ファ イルがありません」と表示されることを確認してください。
	- フォーマットを実行しないときは、"キャンセル"を選ん でください。

#### ■ メモリーカードのご注意

- 万一メモリーカードの異常が発生した場合は、メモリーカー ドのフォーマット操作で復帰できますが、外出先などでこの 操作ができない場合に備えて複数枚のメモリーカードをお持 ちになることをおすすめします。
- 撮影した画像を再生したとき 異堂が発生した場合は 一度 フォーマットしてお使いいただくことをおすすめいたしま す。
- メモリーカードは撮影/消去を繰り返すとデータ処理能力が 落ちてくるので、定期的にフォーマットすることをおすすめ します。
- フォーマット操作は、フル充電状態の電池を使用してください。 フォーマット中に電源が切れると、正しくフォーマットされず、 メモリーカードが正常に動作しなくなる恐れがあります。
- フォーマット中に電池カバーを開けることは、絶対におやめ ください。メモリーカードが正常に動作しなくなる恐れがあ ります。

# メニュー操作を覚える

本機では、メニューを操作していろいろな設定を行います。ま ず、この操作を覚えてください。

● メニューの内容については、「メニュー一覧表」(186ページ) をご覧ください。

メニュー画面の例

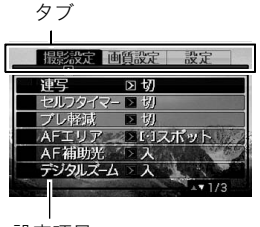

設定項目

● メニューの内容は、撮影モードと再生モードで異なります。こ の画面は、撮影モードでのメニューです。

#### メニュー画面で使うボタン

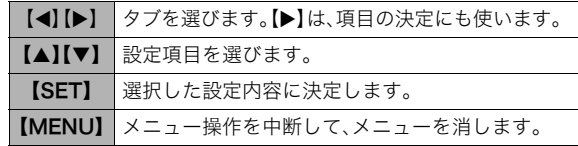

以下に、撮影モードでのメニューの操作のしかたを示します。

#### *1.* 撮影モードにして【MENU】を押す メニュー画面が表示されます。

#### **2.** 【▲】【▶】で設定したい項目のあるタブを選ぶ ここでは、"撮影設定"タブを選んでください。

3. [▲]【▼】で設定したい項目 を選び、【▶】を押す 例: "連写"を選んで【▶】を押

したとき

**国家安全 画質設定 設定** 通常和军 方法和生 セルコカイフー プレあるは フラッシュ沖写 スーム連写 **AFTILE** A F 26H/PV 切 デジタルズーム

### 4. 【▲】【▼】で設定したい内容を選ぶ

#### *5.* 決定する

- 【SET】を押すと、選んだ内容に決定され、メニュー画面が 消えます。
- 【SET】の代わりに【<】を押すと、選んだ内容に決定され、 メニュー画面に戻ります。さらに続けて次の設定ができ ます。
- 他のタブを選ぶときは、【◀】を押したあと【▲】でタブに 戻り、【▲】【▶】で他のタブに切り替えます。

# 液晶モニターの表示内容を切り替える

表示メニューという画面で、液晶モニターの表示内容をお好み に合わせて設定することができます。

● 表示メニューの内容については、「表示メニュー一覧表」(189 ページ)をご覧ください。

#### 表示メニュー画面の例

• メニューの内容は、撮影モード と再生モードで異なります。こ の画面は、撮影モードでの表示 メニューです。

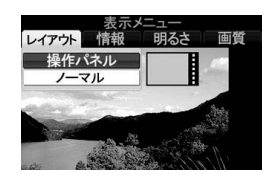

#### メニュー画面で使うボタン

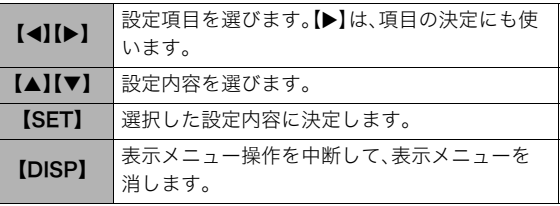

以下に、撮影モードでの表示メニューの操作のしかたを示しま す。

- *1.* 撮影モードにして【DISP】を押す 表示メニュー画面が表示されます。
- **2. 【4】【▶】で設定したい項目を選ぶ**
- 3. [▲] 【▼】で設定したい内容を選ぶ
- *4.* 決定する
	- 【SET】を押すと、選んだ内容に決定され、表示メニュー画 面が消えます。
	- 続けて他の項目を選ぶときは、【SET】を押さずに【◀】【▶】 で他の項目に切り替えます。

画面のレイアウトを選ぶ(レイアウト)

撮影モード、再生モードではそれぞれ設定内容が異なります。

#### ■ 撮影モードでのレイアウト

撮影モード「レイアウト」では、画面に表示されるアイコン等の レイアウトが選べます。

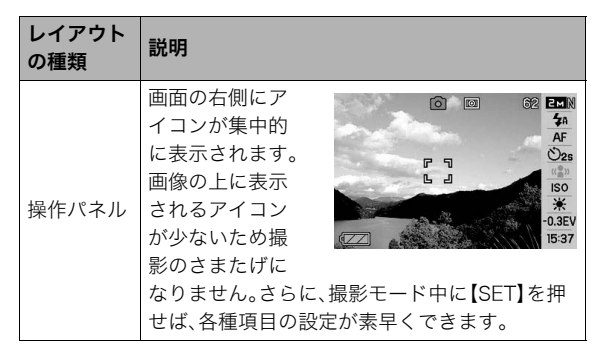

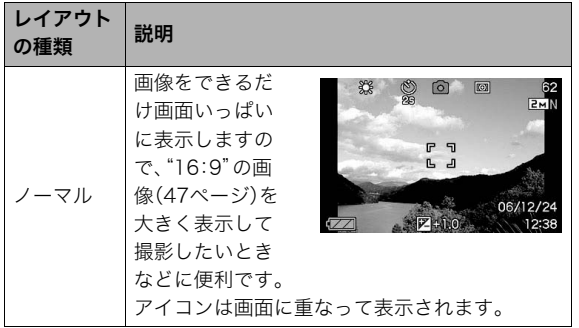

以下に、操作パネルの操作のしかたを示します。

*1.* 撮影モードにして【SET】を 押す

操作パネルのアイコン部分 の設定が可能になります。

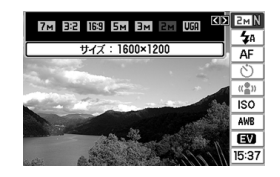

#### 2. 【▲】【▼】で設定したい項目を選ぶ

#### *3.*【W】【X】で設定したい内容を選ぶ

#### *4.* 決定する

- 【SET】を押すと、選んだ内容に決定され、元の撮影モード の画面に戻ります。
- 続けて他の項目を選ぶときは、【SET】を押さずに【▲】 【T】で他の項目に切り替えます。

#### ᛵ

- 操作パネル上では画質の切り替えはできません。
- ショートムービー、パストムービー、ボイスレコード、およ びズーム連写使用時は、操作パネルは表示されません。
- 操作パネル上の日付と時刻の表示は"表示スタイル"や"日 時設定"の設定にかかわらず、日付は月/日の順、時刻は24 時間制で表示されます(131ページ)。

#### ■ 再生モードでのレイアウト

再生モード「レイアウト」では、再生画像の表示範囲が選べます。

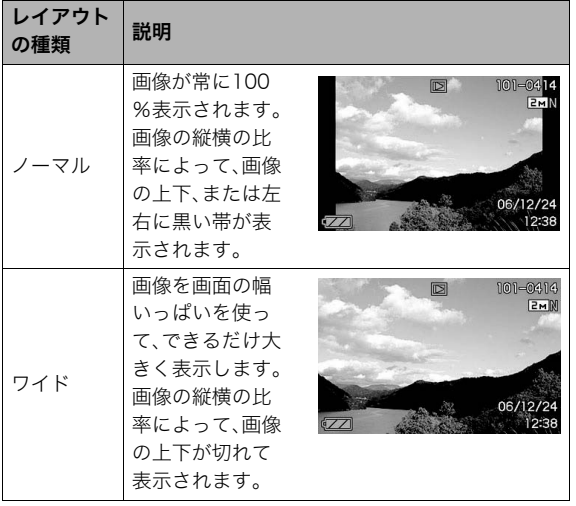

# 表示される内容を選ぶ(情報)

「情報」では、画面に表示される情報表示の有無が選べます。撮影 モード、再生モードでそれぞれ設定できます。

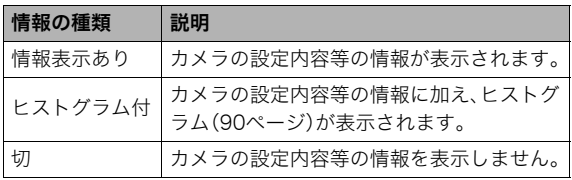

#### 撮影モード時(「レイアウト」が「操作パネル」の場合) 撮影モード時(「レイアウト」が「ノーマル」の場合)

#### 情報表示あり ヒストグラム付

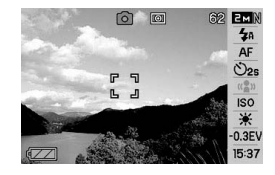

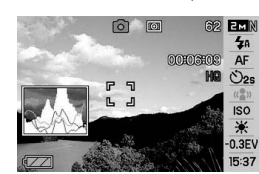

切

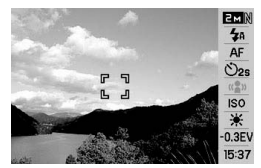

情報表示あり ヒストグラム付

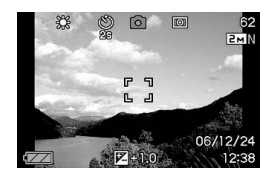

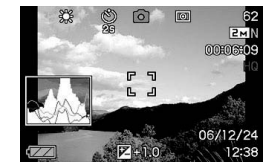

切

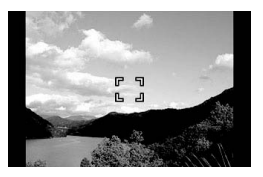

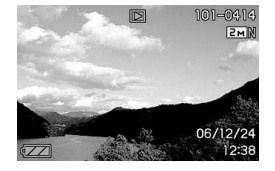

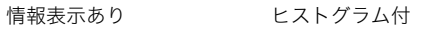

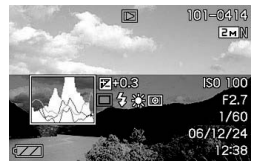

切

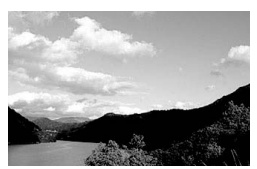

# 再生モード時 おもの インス インス おおし 液晶モニターの明るさを変える(明るさ)

「明るさ」では、液晶モニターの明るさを切り替えることができ ます。撮影モードと再生モードで同じ設定になります。

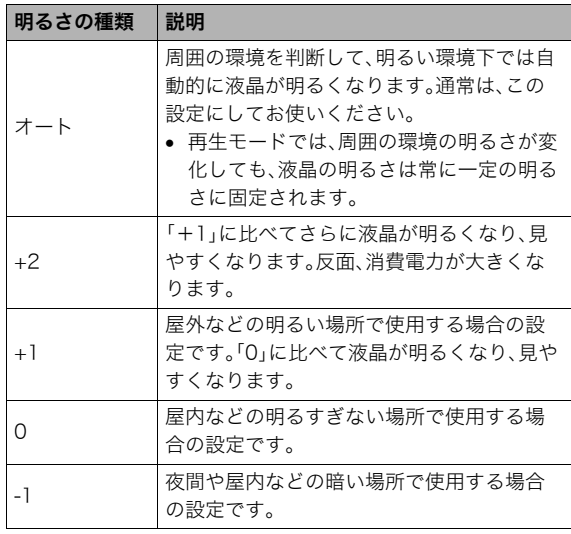

# 液晶モニターの画質を変える(画質)

「画質」では、液晶モニターの画質を切り替えることができます。 撮影モードと再生モードで同じ設定になります。 撮影中、再生中に、意図しないボタン操作で思わぬ画面に切り替

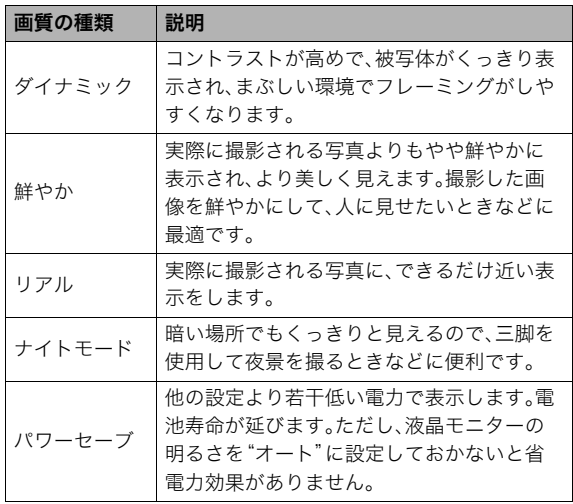

# 正しい操作のしかたがわからなくなったら

わったときは、以下のように操作してください。

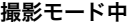

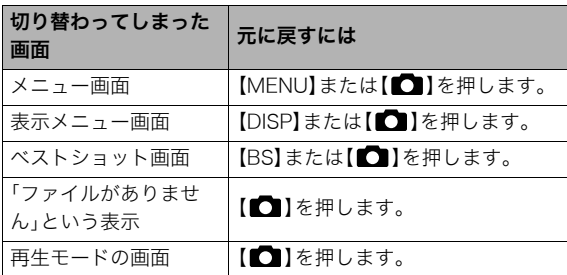

#### 再生モード中

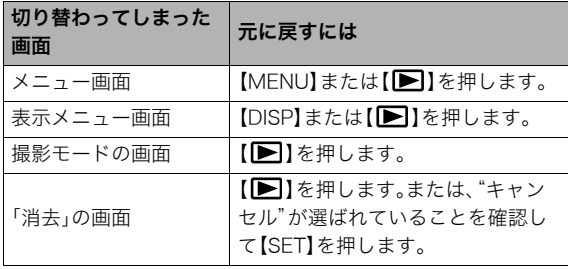

# 旅先で使うときのヒント

# 予備の電池について

旅先で電池が切れて撮影ができなくなってしまうことを防ぐた め、フルに充電した予備の電池(NP-20)をお持ちになることを おすすめします。

• 電池はお買い求めの販売店またはカシオ・オンラインショッ ピングサイト(e-カシオ)でご購入ください。 e-カシオ: http://www.e-casio.co.jp/

### 海外で使うときは

以下のことにご注意ください。

- 付属のACアダプターはAC100V~240V、50/60Hzの電源に 対応していますが、付属の電源コードは120V地域までしか対 応していません。使用する国によってはプラグ形状が合わな かったり、電源コードの耐電圧の問題などがあるため、旅行代 理店などで、現地で使用可能かどうかを事前にご確認くださ い。
- 電圧変換器はご使用にならないでください。

静止画を撮影する

### カメラの正しい構えかた

カメラは、片手で持つと手ブレの原因になります。両手でしっか り持って撮影してください。

- 誤ってカメラを落とすことのないように、必ずストラップを 取り付け、ストラップに指や手首をかけて操作してください。
- 付属のストラップは本機専用です。他の用途に使用しないで ください。
- ストラップを持って本機を振り回さないでください。

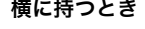

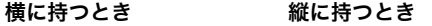

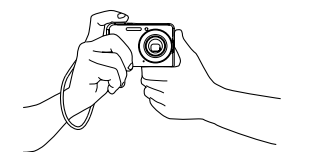

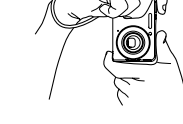

- 図のように持ち、脇をしっか り締めてください。
- レンズよりフラッシュが上に くるように持ちます。

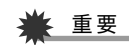

• 指やストラップが図に示す部分をふさがないようにしてく ださい。

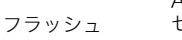

AF補助光/ セルフタイマーランプ

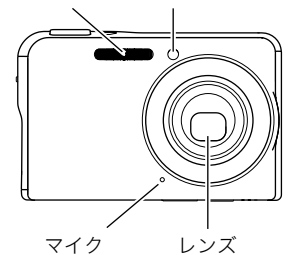

● シャッターを押し切った瞬間にカメラがぶれたり、オート フォーカス動作中(シャッター半押し時)にカメラがぶれる と、きれいな画像が撮れません。正しく構えて、シャッター を静かに押し、シャッターを押し切った瞬間にカメラが動 かないようにしてください。特に暗い場所で撮影するとき はシャッター速度が遅くなるので、注意してください。

<sup>▌&</sup>lt;sub>参考</sub>

### 撮影する

1. 【 ■ 】(撮影)を押して撮影 モードにする 液晶モニターに、被写体(人

**2 N** や風景など)と、オート撮影 **AF**  $\mathcal{N}$ アイコン"■"が表示され  $\left(\left(\frac{\infty}{n}\right)\right)$ **ISO** ていることを確かめます。 **AWB** オート撮影アイコン"■ **EV**  $\sqrt{2}$ 15:37 以外のアイコンが表示され るときは、"オート"に切り替 フォーカスフレーム

オート撮影アイコン

#### *2.* ピントを合わせる

えます(67ページ)。

フォーカスフレームを被写体に合わせ、シャッターを半押 しします。

オートフォーカス機能で自動的にピントが合い、フォーカ スフレームと動作確認用ランプが緑になります。また、 シャッター速度、絞り値、ISO感度が自動的に決まります。

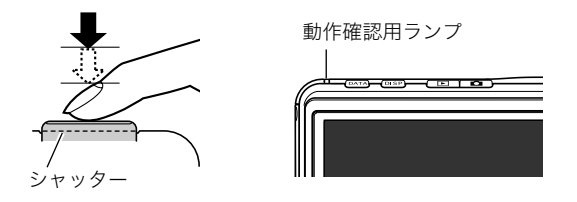

#### *3.* 撮影する

ピントが合った状態でシャッターを最後まで押し込みます。

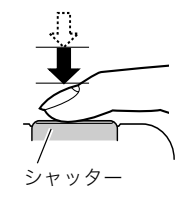

撮影した静止画は、順次、メモリーカードまたはカメラの内蔵メ モリーに保存されていきます。

# ▌参考

- 絞り値は、光の入り口の大きさを示します。絞り値が大きい ほど光の入り口は狭くなります。本機では、自動的に調節さ れます。
- シャッター速度は、光を取り入れる時間を示します。シャッ ター速度が遅いほど光を取り入れる時間が長くなります。 液晶モニターに表示されるシャッター速度の単位は秒です (1/1000秒など)。本機では、自動的に調節されます。

#### ピントが合っていない場合

フォーカスフレームが赤のままで、動作確認用ランプが点滅し ているときは、ピントが合っていません(被写体との距離が近す ぎるときなど)。もう一度カメラを被写体に向け直して、ピント 合わせをしてみてください。

#### 撮影した静止画を確認するには

撮影した静止画は少しの間液晶モニターに表示されますが、 すぐに消え、次の撮影ができる状態になります。 撮影した静止画をゆっくり確認したいときは、【■】(再生) を押して再生モードにします。【◀】【▶】を押すと、前後の画 像を確認することができます。

#### 撮影モードに戻るには

【■】(撮影)を押します。

#### ■ シャッターチャンスを逃さず撮影するには

シャッターを半押しせずに一気に押し込むと、クイックシャッ ター(81ページ)が働いて撮影されます。シャッターチャンスを 逃さず撮影できます。

- クイックシャッターは、通常のオートフォーカスよりはるか に高速でピントを合わせます。動きの速い被写体を撮影する ときに便利です。また、他の人に撮影を頼むときも安心です。
- お買い上げ時はクイックシャッターが働く状能になっていま す。多少時間がかかっても確実にピントを合わせたい場合な どは、クイックシャッターを"切"にしてお使いください。

#### 画像サイズを決める

デジタルカメラの画像は、小さな点(画素・pixels)の集まりです。 画像サイズとは、その画像がいくつの画素でできているかを示 すもので、横×縦の画素数で表します。お買い上げいただいたと きは、7M (3072×2304)(画素・pixels)で撮影するように設定 されています。画像サイズが大きいほど、メモリーに保存できる 枚数が少なくなります。

- 画像サイズ、画質と保存できる枚数→200ページ ここでの設定は、静止画撮影時のみ有効です。
- 動画の画像サイズについて→61ページ
- *1.* 撮影モードにして【MENU】を押す
- 2. "画質設定"タブ→"サイズ"と選び、【▶】を押す

#### 3. 【▲】【▼】で画像サイズを選び.【SFT】を押す

#### ▌参考

- 操作パネル(37ページ)を使用して、簡単に画像サイズを変 更することもできます。
- 画像サイズを選ぶ操作中は、以下の情報が切り替わり表示 されます。
	- M(メガ、100万)単位での画像サイズ(5Mなど)
	- 画素数で示す画像サイズ(2560×1920など)
	- 最適なプリント用紙のサイズ

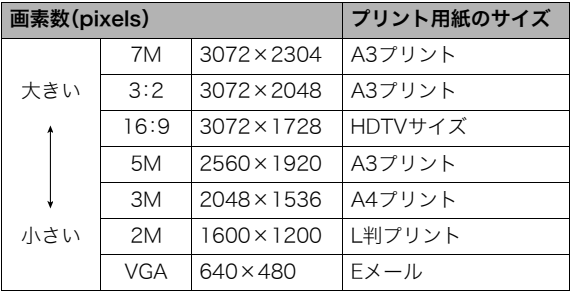

- 3:2(3072×2048 pixels)を選ぶと、プリント用紙の一般的 な横縦の比率(3:2)に合うように、画像を3:2の比率で撮影し ます。
- VGA(640×480 pixels)は、Eメールで画像を送るときに最適 なサイズです。
- プリント用紙のサイズは、あくまでも参考のサイズとお考え ください(印刷解像度が200dpiの場合)。
- HDTVとはHigh Definition TeleVision(高精細テレビ)の略で す。HDTVの画面の横縦比は16:9で、従来のテレビの画面 (4:3)より横長(ワイド画面)になります。本機はこのHDTVの 画面(ワイド画面)の横縦比に合わせて撮影することができま す。

#### 画質を決める

本機では、「高精細-F」(画質優先)、「標準-N」、「エコノミー-E」(撮 影枚数優先)のいずれかの画質を選ぶことができます。お買い上 げいただいたときは、「標準-N」で撮影されるように設定されて います。画質を優先したいときは「高精細-F」を、撮影枚数を優先 したいときは「エコノミー-E」を選んでください。

- 画像サイズ、画質と保存できる枚数→200ページ ここでの設定は、静止画撮影時のみ有効です。
- 動画の画質について→61ページ
- *1.* 撮影モードにして【MENU】を押す
- 2. "画質設定"タブ→"画質"と選び、【▶】を押す
- 3. 【▲】【▼】で画質を選び.【SFT】を押す

# ▌参考

• 枝や木の葉が密集しているようなきめ細かい自然画や複雑 な模様を撮影するときは、「高精細-F」にすることで、緻密な 画質で撮影できます。

# AF補助光の発光をやめる

AF補助光とは、暗い場所での撮 影のときなどにピント合わせ をしやすくするために、シャッ ターを半押ししているときに 必要に応じて発光する光のこ とです。AF補助光発光時は、AF 補助光/セルフタイマーラン プが点灯します。明るい場所で は、AF補助光は発光しません。 お買い上げいただいたときは AF補助光が発光するように設 定されています。

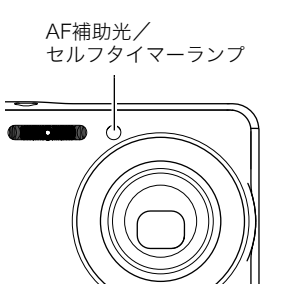

至近距離で人物などを撮影するときは、次のように操作してAF 補助光が発光しないようにすることをおすすめします。

- *1.* 撮影モードにして【MENU】を押す
- 2. "撮影設定"タブ→"AF補助光"と選び、【▶】を押す
- 3. 【▲】【▼】で"切"を選び. 【SFT】を押す

AF補助光を発光させる場合は、ここで"入"を選びます。

#### ► 重要

• AF補助光/セルフタイマーランプをのぞいたり、人の目に 当てないでください。

#### 静止画撮影時のご注意

#### ■ 操作について

- 動作確認用ランプが緑に点滅しているときに電池カバーを開 けたり、カメラをUSBクレードルにセットまたは取りはずし たりすることはしないでください。今撮影した画像が正しく 保存されない、記録されている画像が壊れてしまう、カメラが 正常に動作しなくなる、などの原因になります。
- ISO感度が"オート"のとき(87ページ)は、被写体が暗いと、カ メラは自動的に感度を上げてシャッター速度を速くします。 このとき、画像にノイズが生じることがあります。
- 不要な光がレンズに当たるときは、手でレンズを覆って撮影 してください。

#### ■ 撮影時の画面について

- 液晶モニターに表示される被写体の画像は、確認のための画 像です。実際は、設定した画質で撮影されます。
- 被写体の明るさにより、液晶モニターの表示の反応が遅く なったり、ノイズが出ることがあります。
- 極端に明るい被写体を撮影しようとすると、液晶モニターの 画像に縦に尾をひいたような光の帯が表示されることがあり ます(スミア現象)が、故障ではありません。この帯は静止画に は記録されませんが、動画にはそのまま記録されます。

#### ■ 蛍光灯の部屋での撮影について

• 蛍光灯のごく微妙なちらつきにより、撮影画像の明るさや色 合いが変わることがあります。

#### オートフォーカスの制限事項

- 次のような被写体に対しては、ピントが正確に合わないこと があります。
	- 階調のない壁など、コントラストが少ない被写体
	- 強い逆光のもとにある被写体
	- 明るく光っている被写体
	- ブラインドなど、水平方向に繰り返しパターンのある被写体
	- カメラからの距離が異なる被写体がいくつもあるとき
	- 暗い場所にある被写体
	- AF補助光が届かないほど遠くにある被写体
	- 手ブレをしているとき
	- 動きの速い被写体
	- 撮影範囲外の被写体
- 動作確認用ランプが緑色に点灯している、またはフォーカス フレームが緑になっている場合でも、ピントが合わないこと があります。ピントが合わない場合は、フォーカスロック(81 ページ)やマニュアルフォーカス(82ページ)で撮影してみて ください。

### ズーム撮影する

本機では、光学ズーム(レンズの焦点距離を変える方式)で3倍ま で、デジタルズーム(画像中央をデジタル処理で拡大する方式) でさらに12~42.6倍(光学ズームとの併用)までのズーム撮影 ができます。デジタルズームの倍率は、画像サイズ(47ページ)の 設定によって異なります。

# न∎≨

● デジタルズームでは、倍率が高くなるほど撮影画像は粗く なります。ただし、本機では一部粗くならずに撮影できる範 囲があります(51ページ)。

#### *1.* 撮影モードにする

*2.* ズームボタンを押して、 ズームの倍率を変える

> 【■■】(望遠):被写体が大き くなり、写る範囲が狭くなり ます。

> 【 】(広角):被写体が小さ くなり、写る範囲が広くなり ます。

→「光学ズームとデジタル

ズームの切り替えポイント」(50ページ)

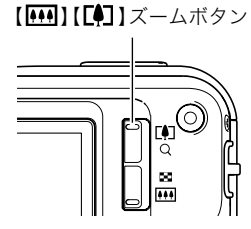

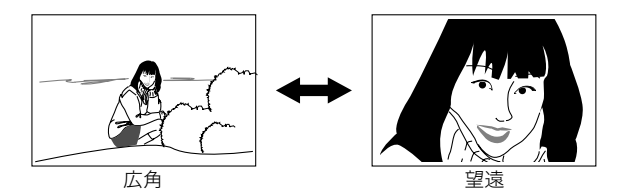

*3.* シャッターを押して撮影する

#### ▍参考

- 光学ズームを働かせると、レンズの絞り値が変わります。
- 望遠で撮影するときは、手ブレ防止のため三脚の使用をお すすめします。
- 動画撮影中は光学ズームは動作しません。デジタルズーム のみ使用できます。シャッターを押す前であれば、光学ズー ムは使用できます。

■ 光学ズームとデジタルズームの切り替えポイント 手順2でズームボタンの【■】を押したままにすると、光学ズー ムの倍率が最も高くなったところでズーム動作が停止します。 いったん離し、続けてズームボタンの【■】を押すとデジタル ズームも作動し、さらにズームの倍率が高くなっていきます。

● デジタルズームに切り替わると 液晶モニターにデジタル ズーム表示が現われます。また、ズームバーでおおよその倍率 を確認することができます。

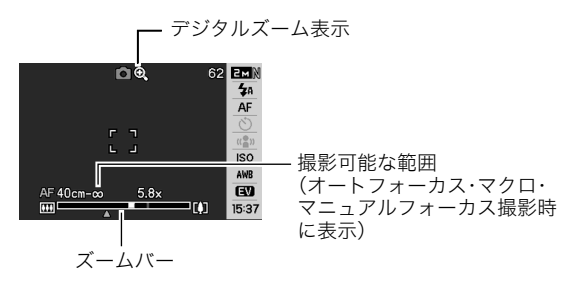

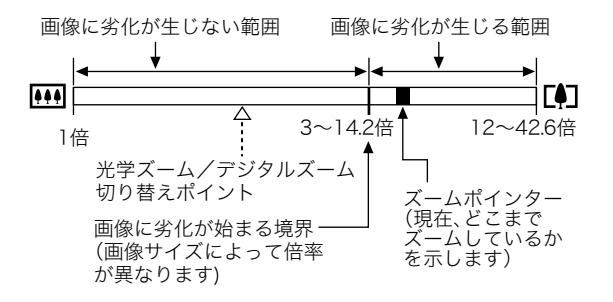

- デジタルズームの倍率は画像サイズ(47ページ)の設定に よって異なります。画像サイズが小さいほど高倍率になりま す。また、一般的にデジタルズームを使用した画像は粗くなり ますが、本機では、画像サイズが"5M(2560×1920 pixels)" 以下の場合、画像は粗くならない範囲があります(HDズー ム)。液晶モニターには、デジタルズームしても劣化しない倍 率の境界が表示されており、その境界までは劣化せずにズー ムできます。劣化しない倍率は、画像サイズによって変化しま す。
- ズームバーのデジタルズームの範囲は、デジタルズームが "入"に設定されているときのみ表示されます。

# 重要

● タイムスタンプ(90ページ)を設定して撮影すると、デジタ ルズームは働きません。

#### ■ デジタルズームをオフにする

ズームボタンの【■】】を押しても、デジタルズームを使わない ようにすることができます。ズームによって画像を劣化させた くないときにご利用ください。

- *1.* 撮影モードにして【MENU】を押す
- 2. "撮影設定"タブ→"デジタルズーム"と選び、【▶】を押す

#### *3.* **【▲】【▼】で**"切"を選び、【SET】を押す

● デジタルズームを使えるようにするには、ここで"入"を 選びます。

# フラッシュを使う

撮影条件に合わせて、フラッシュの発光方法を切り替えること ができます。

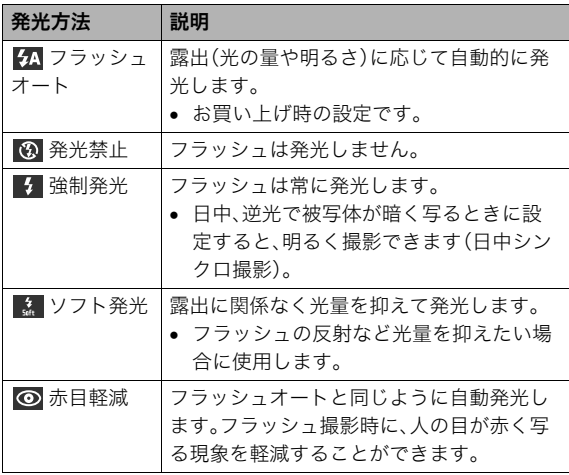

- フラッシュが届く範囲(ISO感度:オート時) 広角時 : 約0.15m~約3.9m 望遠時 : 約0.4m~約2.0m
- 光学ズームに合わせて撮影範囲は変化します。
- *1.* 撮影モードにする
- 2. 【▼】( { m )を1回押す

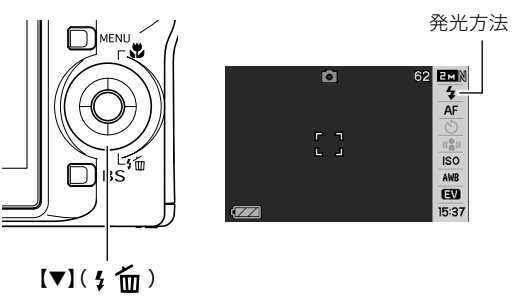

- 3. 【◀】【▶】で発光方法を選び、【SET】を押す
- *4.* シャッターを押して撮影する

#### ▌参考

• 画面のレイアウトが"ノーマル"(38ページ)のときは、【▼】 ( 5 mm)を押すことで発光方法を選ぶことができます。

# ᛵ

- フラッシュ撮影時は、フ ラッシュが指やストラッ プで隠れないようにして ください。
- ISO感度が"オート"のとき (87ページ)は感度が高く なり、フラッシュ使用時に ノイズが多くなります。 ISO感度を下げるとフラッ シュが届く範囲は短くな りますが、ノイズは少なく なります。

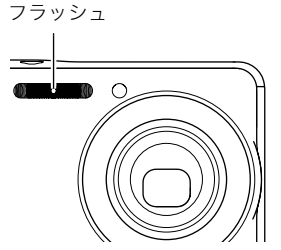

#### 赤目軽減について

夜や暗い室内などで人物をフラッシュ撮影したとき、目が赤く写る ことがあります。これは、フラッシュ光が目の網膜に反射するため に起こる現象です。赤目軽減機能を使うと、フラッシュ撮影する前 に赤目用プリ発光(写される人の瞳孔を小さくするためにフラッ シュが発光)することにより、人の目が赤く写ることを軽減します。

# 重要

- 赤目軽減機能により撮影する場合は、下記の点に注意して ください。
	- 写される人がフラッシュを注視していないと効果があ りません。撮影する前にフラッシュを見るように声をか けておいてください。
	- 被写体までの距離が遠いと、効果が現れにくい場合があ ります。

#### ■ フラッシュの状態を確認する

シャッターを半押ししてピント合わせをしているとき、液晶モニ ターや動作確認用ランプでフラッシュの状態を確認できます。

#### 動作確認用ランプ

オレンジに占滅 : フラッシュ充雷中 緑に点灯または緑に点滅※: フラッシュ充電完了

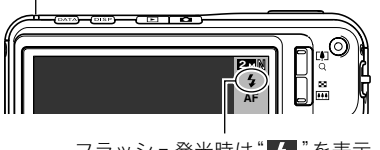

フラッシュ発光時は" # "を表示

※フォーカスモードがオートフォーカスまたはマクロの場合。 ピントが合っていないときに緑に点滅します。

#### ■ フラッシュの強さ(光の量)を変える

- *1.* 撮影モードにして【MENU】を押す
- **2. "画質設定"タブ→"フラッシュ光量"と選び、【▶】を押す**
- **3. [▲][▼]**でフラッシュの強さを選び、【SET】を押す -2(最も弱い)から+2(最も強い)の5つから選べます。

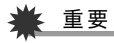

• 被写体が遠すぎたり近すぎたりする場合、強さが変わらな いことがあります。

#### ■ フラッシュ撮影時の光量不足を補う (フラッシュアシスト)

フラッシュが届く範囲よりも遠い被写体を撮影すると、フラッ シュの強さが充分でないため、被写体が暗く写ってしまうこと があります。フラッシュアシスト機能を使うと、撮影した被写体 の明るさを補正し、フラッシュの光が遠くへ届いたときと似た 効果が得られます。

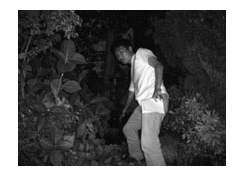

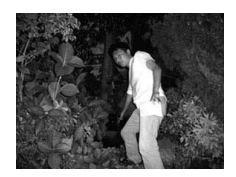

フラッシュアシスト機能を 使わないと

フラッシュアシスト機能を 使うと

お買い上げいただいたときはフラッシュアシスト機能が働くよ うに設定されています。

フラッシュアシスト機能を使わないときは、次のように操作し ます。

- *1.* 撮影モードにして【MENU】を押す
- 2. "画質設定"タブ→"フラッシュアシスト"と選び. 【▶】を 押す
- 3. 【▲】【▼】で"切"を選び. 【SFT】を押す

フラッシュアシスト機能を使うときは、ここで"オート"を 選びます。

#### ▶ 重要

- 被写体によっては思ったような効果が得られないことがあ ります。
- 下記の操作を行うと、フラッシュアシスト機能を使っても 撮影結果にほとんど変化が表れないことがあります。
	- フラッシュの強さを変えたとき(54ページ)
	- 明るさを補正(EVシフト)したとき(83ページ)
	- ISO感度を切り替えたとき(87ページ)
	- コントラストの設定を切り替えたとき(89ページ)
- フラッシュアシスト機能を使うと、ノイズが増えることが あります。

#### ■ フラッシュ使用時のご注意

- 被写体までの距離が遠かったり近かったりすると、適切な効 果が得られません。
- フラッシュの充電時間は、使用条件(電池の状態や周囲の温度 など)により異なります。フル充電の電池では、数秒~7秒程度 かかります。
- 暗い場所でフラッシュを発光禁止にして撮影すると、シャッ ター速度が遅くなり、手ブレの原因になります。カメラを三脚 などで固定してください。このとき撮影した画像にはノイズ が発生し、多少ざらついた感じになることがあります。
- 赤日軽減機能では フラッシュは霞出に合わせて自動的に発 光します。明るい場所では発光しません。
- 外光や蛍光灯など他の光源があると、色味が変わることがあ ります。

# セルフタイマーを使う

シャッターを押してから一定の時間後にシャッターが切れる (撮影される)ようにすることができます。

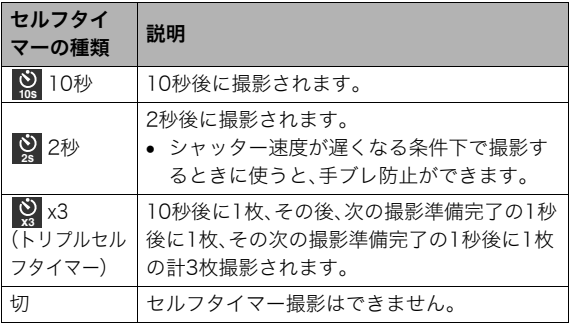

- *1.* 撮影モードにして【MENU】を押す
- 2. "撮影設定"タブ→"セルフタイマー"と選び、【▶】を押す

3. [▲】【▼】でセルフタイ マーの種類を選び、【SET】 を押す 液晶モニターにセルフタイ マーの種類が表示されま す。

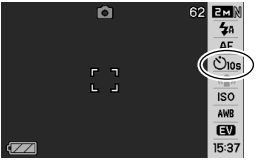

#### *4.* シャッターを押して撮影する

# ▌参考

● 操作パネル(37ページ)を使用して、簡単にセルフタイマー の種類を切り替えることもできます。

#### セルフタイマーを使って撮影すると

• シャッターを押してもすぐ には撮影せず、設定した時間 が経過すると撮影されます。 設定した時間をカウントし ている最中は、AF補助光/ セルフタイマーランプが点 滅します。

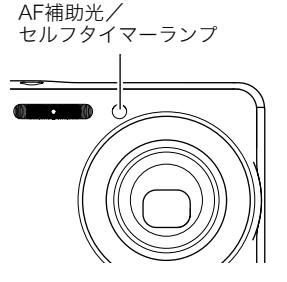

• カウントダウン中にシャッターを全押しすると、セルフタイ マーを解除することができます。

#### ▌参考

- トリプルセルフタイマーでは、次の撮影準備が終わると "1sec"と表示され、約1秒後に撮影されます。撮影準備がで きるまでの時間は、画像サイズ、画質の設定やメモリーカー ドの有無、フラッシュの充電状態によって異なります。
- 下記の撮影では、全てのセルフタイマーが使用できません。 – 通常連写モード
- 下記の撮影では、トリプルセルフタイマーが使用できません。
	- ベストショット撮影の一部("名刺や書類を写します"、"ホ ワイトボードなどを写します"、"古い写真を写します")
	- 高速連写/フラッシュ連写

### 何枚も連続して撮影する(連写)

本機は4種類の連写(連続撮影)ができます。

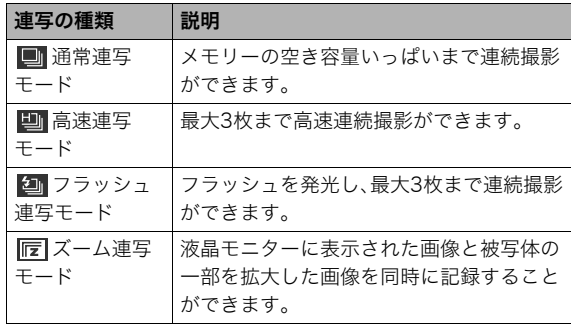

#### 連写の種類を選ぶ

- *1.* 撮影モードにして【MENU】を押す
- **2. "撮影設定"タブ→"連写"と選び、【▶】を押す**
- 3. 【▲】【▼】で連写の種類を選び、【SET】を押す 液晶モニターに連写の種類が表示され、連写モードになり ます。

連写モードを解除するときは、"切"を選びます。

#### 通常連写モード/高速連写モード/フラッシュ 連写モードで撮影する

#### *1.* シャッターを押して撮影する

- 通常連写モードではシャッターを押し続けている間、連 続撮影します。シャッターから指を離すと、撮影を停止し ます。
- 高速連写モード、フラッシュ連写モードではシャッター を押し続けている間、最大3枚まで連続撮影します。3枚撮 影する前にシャッターから指を離すと、撮影を停止しま す。

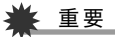

• 通常連写の速度は、使用するカードの種類によって異なり ます。内蔵メモリーを使用すると連写の速度は遅くなりま す。

#### ズーム連写モードで撮影する

*1.* 左側の画像で、拡大して記 録したい部分を【▲】【▼】 【◀】【▶】で枠囲みにして、 【SET】を押す 右側には枠で囲んだ部分が 拡大して表示されます。

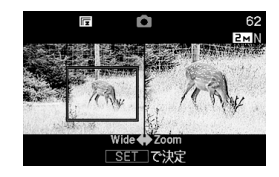

# *2.* シャッターを押して撮影する

左側の画像と右側の画像の2枚の画像が同時に記録されま す。

# ▲ 重要

- ズーム連写モードでは、撮影する際にシャッターを押し続 ける必要はありません。
- ズーム連写モードでは、デジタルズームは使用できません。
- 画像サイズの設定が"3:2(3072×2048 pixels)"、"16:9 (3072×1728 pixels)"の場合、ズーム連写はできません。
- 画像サイズを"7M(3072×2304 pixels)"、"5M(2560× 1920 pixels)"に設定して撮影した場合の拡大された画像 は、画像のサイズが"3M(2048×1536 pixels)"となりま す。
- ピント合わせの方法をオートフォーカスに設定した場合、 ズーム連写時の測定範囲(AFエリア)は、拡大場所を指定す るための枠の中心(スポット)に自動的に切り替わります (80、88ページ)。

#### 連写時のご注意

- 連写では、露出/フォーカス位置は1枚目を撮影した際に固定 されますので、2枚目以降は1枚目と同じ露出/フォーカス位 置で撮影されます。
- 下記の撮影では、連写はできません。
	- ベストショット撮影の一部("名刺や書類を写します"、"ホ ワイトボードなどを写します"、"古い写真を写します"、 "ショートムービー"、"パストムービー"、"ボイスレコー ド")、ムービーモード
- 連写中は、撮影が終了するまで、カメラを動かさないように注 意してください。
- 連写中にメモリーの残り容量が足りなくなった場合、連写は 途中で終了します。
- 連写の速度は、設定されている画像サイズや画質によって異 なります。
- 通常連写では、フラッシュモードを切り替えることができます。
- 高速連写では、フラッシュは自動的に(発光禁止)となります。
- フラッシュ連写では、フラッシュは自動的に(強制発光)とな ります。
- 通常連写では、セルフタイマーは使用できません。
- ズーム連写でのみ、トリプルセルフタイマーは使用できます。
- 高速連写/フラッシュ連写は、通常の撮影と比較すると、解像 感が多少落ちたり、ノイズが多少増えます。
- フラッシュ連写では、ISO感度がどこに設定されていても常に "オート"に設定されます。
- フラッシュ連写では、フラッシュ撮影範囲が狭くなります。

#### 静止画に音声を加える(音声付き静止画)

静止画に音声を付け加える(録音する)ことができます。撮影し た静止画の説明を自分の声で録音する、その場の雰囲気も音で 一緒に残す、撮影された人の言葉も残すなど、自由にご利用くだ さい。

● ひとつの静止画につき、最長約30秒まで録音できます。

#### ■ 音声が録音できる状態にする

- *1.* 撮影モードにして【MENU】を押す
- 2. "撮影設定"タブ→"音声付静止画"と選び、【▶】を押す
- 3. 【▲】【▼】で"入"を選び、【SET】を押す

#### ■ 音声を緑音する

*1.* シャッターを押して、静止 画を撮影する

撮影した画像とともに " "が表示されます。

• 録音しないときは、 【MENU】を押します。次の 静止画を撮影できる状態 になります。

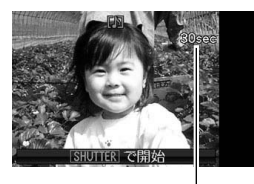

録音可能時間

*2.* もう一度シャッターを押して録音を開始する

*3.* さらにもう一度シャッターを押して録音を終了する

シャッターを押さなくても、約30秒経過すると録音は終了 します。

● 音声付き静止画撮影をやめて、通常の静止画撮影に戻る ときは、「音声が録音できる状態にする」の手順3で"切"を 選びます.

#### 録音した音声を聞くには

再生モードで音声付きの静止画を表示すると、液晶モニターに  $\mathbf{m}$ "が表示されます。

【SET】を押すと、音声の再生が始まります。

● 操作について詳しくは97ページをご覧ください。

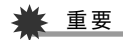

● トリプルセルフタイマーを使った撮影、および連続撮影で は、音声付きの静止画撮影はできません。ただし、撮影後の 静止画に音声を追加することができます(117ページ)。

▌<sub>参老</sub>

- 音声付き静止画は、パソコンに保存して、Windows Media Playerで再生することができます(156ページ)。
- 音声付き静止画のデータ形式などは以下のとおりです。 – 画像形式:JPEG(拡張子は.JPG)
	- 録音形式:WAVE/ADPCM記録形式(拡張子は.WAV)
	- 音声ファイルサイズ:約165KB(約5.5KB/秒で30秒間 録音時)
- 音声録音中に【DISP】を押しても、液晶モニターは切り替わ りません。